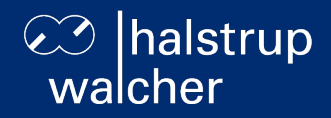

# **Busbeschreibung Positioniersystem PSD4xx IO-Link**

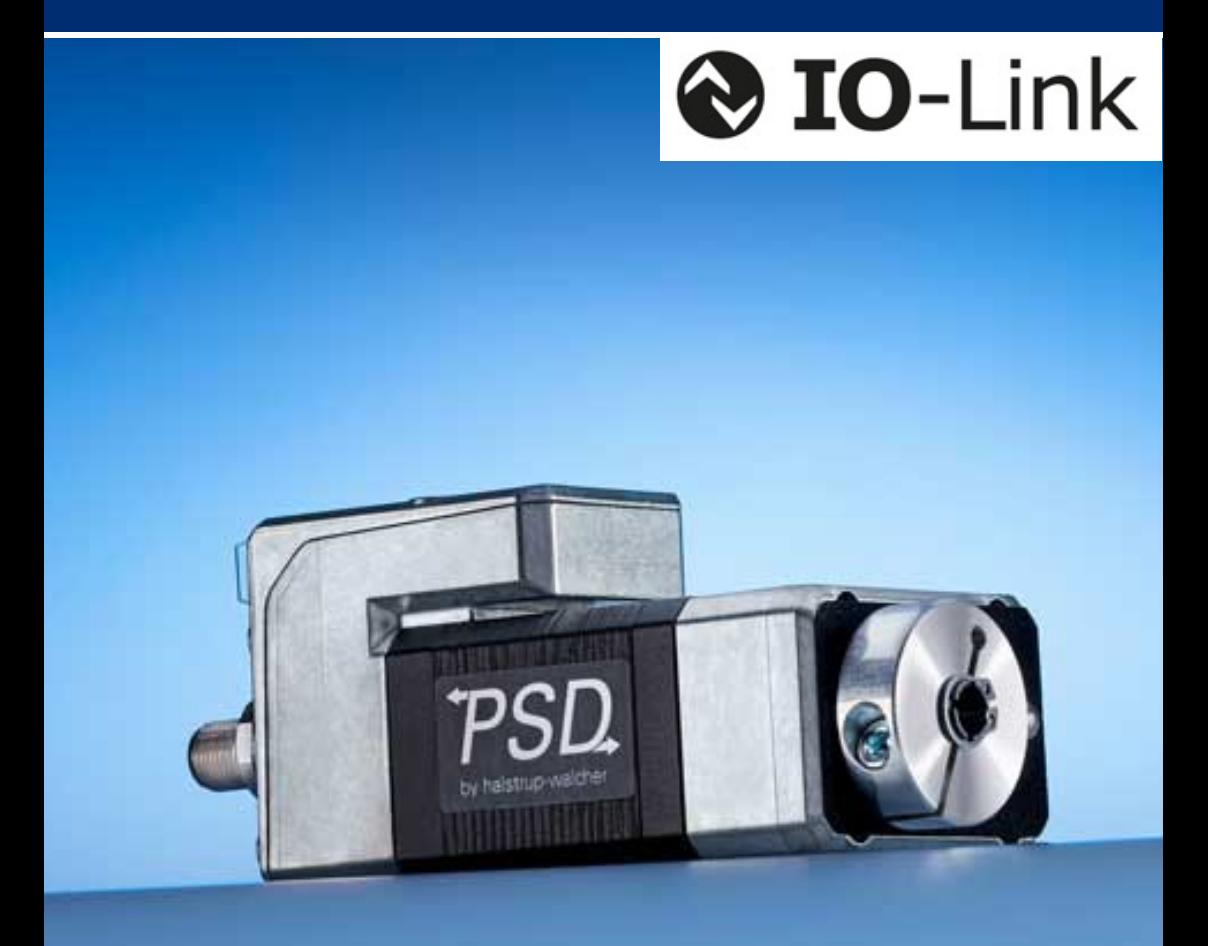

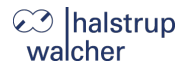

**Allgemeines**

halstrup-walcher GmbH Stegener Straße 10 79199 Kirchzarten

Tel. +49 7661 39 63-0 [info@halstrup-walcher.de](mailto:info@halstrup-walcher.de) [www.halstrup-walcher.de](http://www.halstrup-walcher.de/)

**© 2024 | Ts**

Das Urheberrecht an dieser Betriebsanleitung verbleibt beim Hersteller. Sie enthält technische Daten, Anweisungen und Zeichnungen zur Funktion und Handhabung des Geräts. Sie darf weder ganz noch in Teilen vervielfältigt oder Dritten zugänglich gemacht werden.

Die Betriebsanleitung ist Teil des Produkts. Lesen Sie diese Anleitung sorgfältig durch, befolgen Sie unsere Handlungsanweisungen und achten Sie insbesondere auf Sicherheitshinweise. Die Anleitung sollte jederzeit verfügbar sein. Wenden Sie sich bitte an den Hersteller, wenn Sie Teile dieser Anleitung nicht verstehen.

Der Hersteller behält sich das Recht vor, diesen Gerätetyp weiterzuentwickeln, ohne dies in jedem Einzelfall zu dokumentieren. Über die Aktualität dieser Betriebsanleitung gibt Ihnen Ihr Hersteller gerne Auskunft.

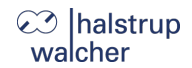

# **Inhaltsverzeichnis**

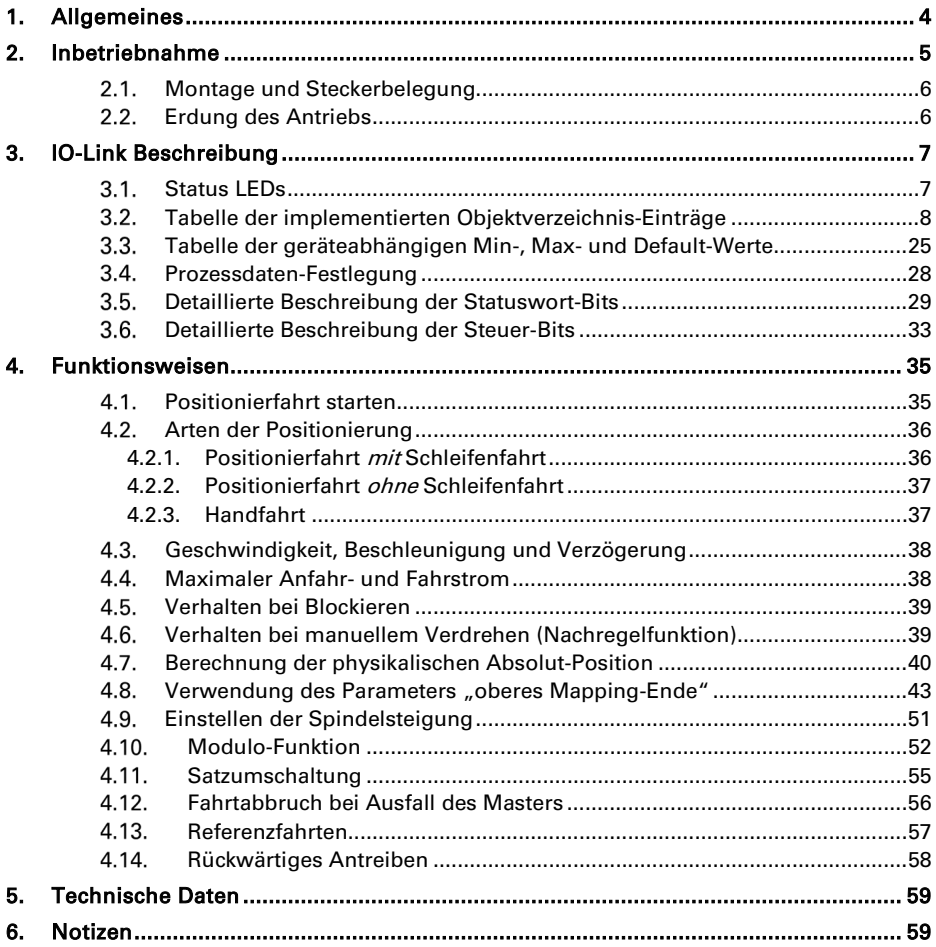

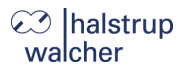

# <span id="page-3-0"></span>**1. Allgemeines**

Diese Beschreibung dient der Inbetriebnahme und zur Einbindung des Antriebs in ein Feldbussystem.

Die technischen Daten zu den elektrischen Anschlüssen Ihres Antriebs entnehmen Sie bitte der Anschluss- und Steckerbeschreibung auf der Webseite: [www.halstrup-walcher.de/technischedoku](http://www.halstrup-walcher.de/technischedoku)

Bitte suchen Sie nach "PSD" und wählen Ihren Typ aus, klicken Sie auf "Betriebsanleitungen" und laden die Anschluss- und Steckerbelegung herunter, die zu Ihrem Bussystem angeboten wird.

**Inbetriebnahme**

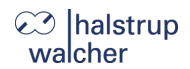

# <span id="page-4-0"></span>**2. Inbetriebnahme**

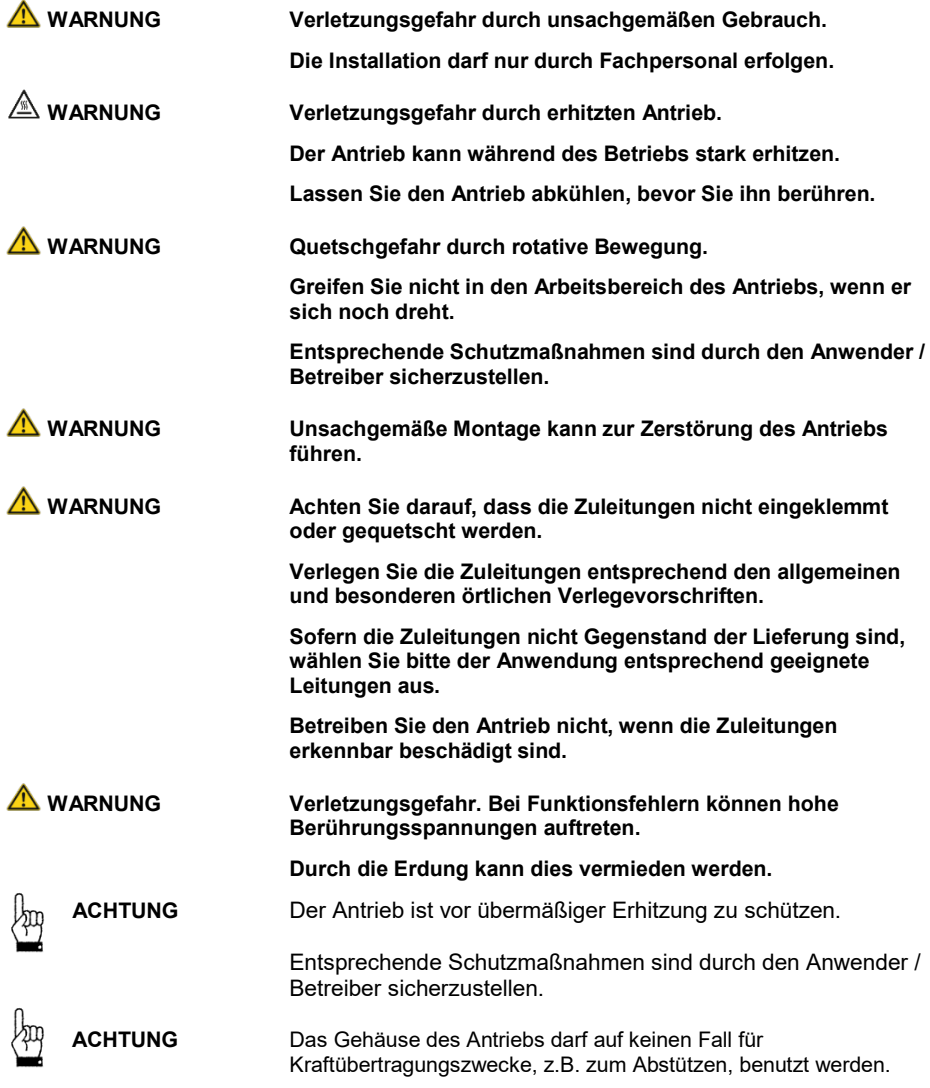

## **Ihalstrup** walcher

#### <span id="page-5-0"></span> $2.1.$ **Montage und Steckerbelegung**

Zum Einschalten des PSD4xx montieren Sie den Antrieb entsprechend der Montageanleitung an die dafür vorgesehene Position.

Die technischen Daten zu den elektrischen Anschlüssen Ihres Antriebs entnehmen Sie bitte der Anschluss- und Steckerbeschreibung auf der Webseite.

Unter folgendem Link finden Sie Information zur Montage und Anschluss- und Steckerbelegung des Antriebs: [www.halstrup-walcher.de/technischedoku](http://www.halstrup-walcher.de/technischedoku)

Bitte suchen Sie nach "PSD" und wählen Ihren Typ aus, klicken Sie auf "Betriebsanleitungen" und laden die Anschluss- und Steckerbelegung herunter, die zu Ihrem Bussystem angeboten wird.

#### <span id="page-5-1"></span> $2.2.$ **Erdung des Antriebs**

Das Gerät muss vor dem Anschluss an die Versorgungsleitung geerdet werden. Das Erdungskabel muss dazu an der Erdungsschraube (siehe Grafik) am Gerät fixiert und auf Erdpotential (z. B. Maschinenbett) gelegt werden.

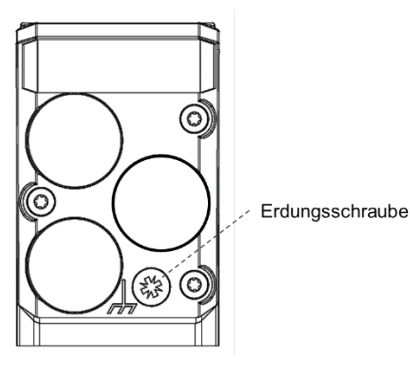

**Hinweis:** Es wird empfohlen, das Positioniersystem mit einem möglichst kurzen Kabel an das Maschinenbett anzuschließen. Der minimale Leitungsquerschnitt des Erdungskabels beträgt dabei 1,5 mm².

Nach der Erdung, kann das Gerät mit der Versorgung und der Kommunikations-Schnittstelle verbunden werden. Der Antrieb ist damit betriebsbereit.

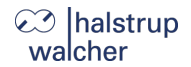

**IO-Link Beschreibung**

# <span id="page-6-0"></span>**3. IO-Link Beschreibung**

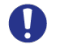

**Hinweis:** Bei der IO-Link-Schnittstelle wird als Protokoll SDCI entsprechend IEC 61131-9 Version 1.1.2 verwendet.

#### <span id="page-6-1"></span> $3.1.$ **Status LEDs**

Unter dem Verschlussstopfen befinden sich folgende LEDs:

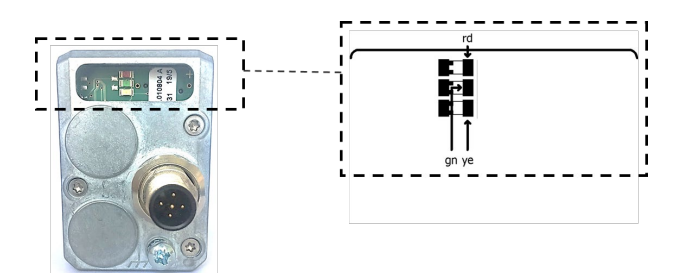

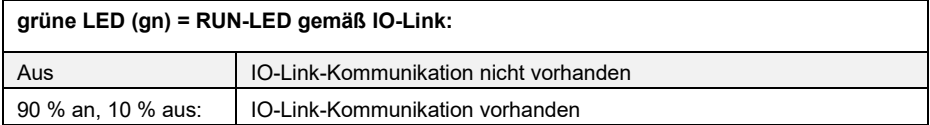

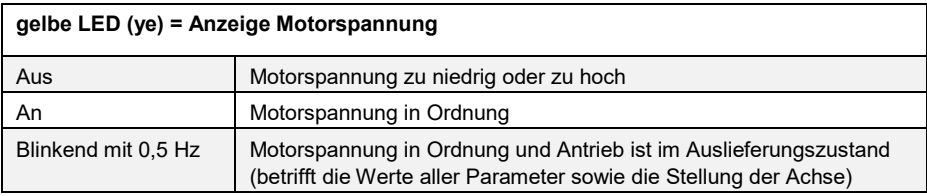

Q

#### $3.2.$ **Tabelle der implementierten Objektverzeichnis-Einträge**

<span id="page-7-0"></span>**Hinweis:** Reservierte Bits bzw. ISDUs müssen mit 0 beschrieben werden.

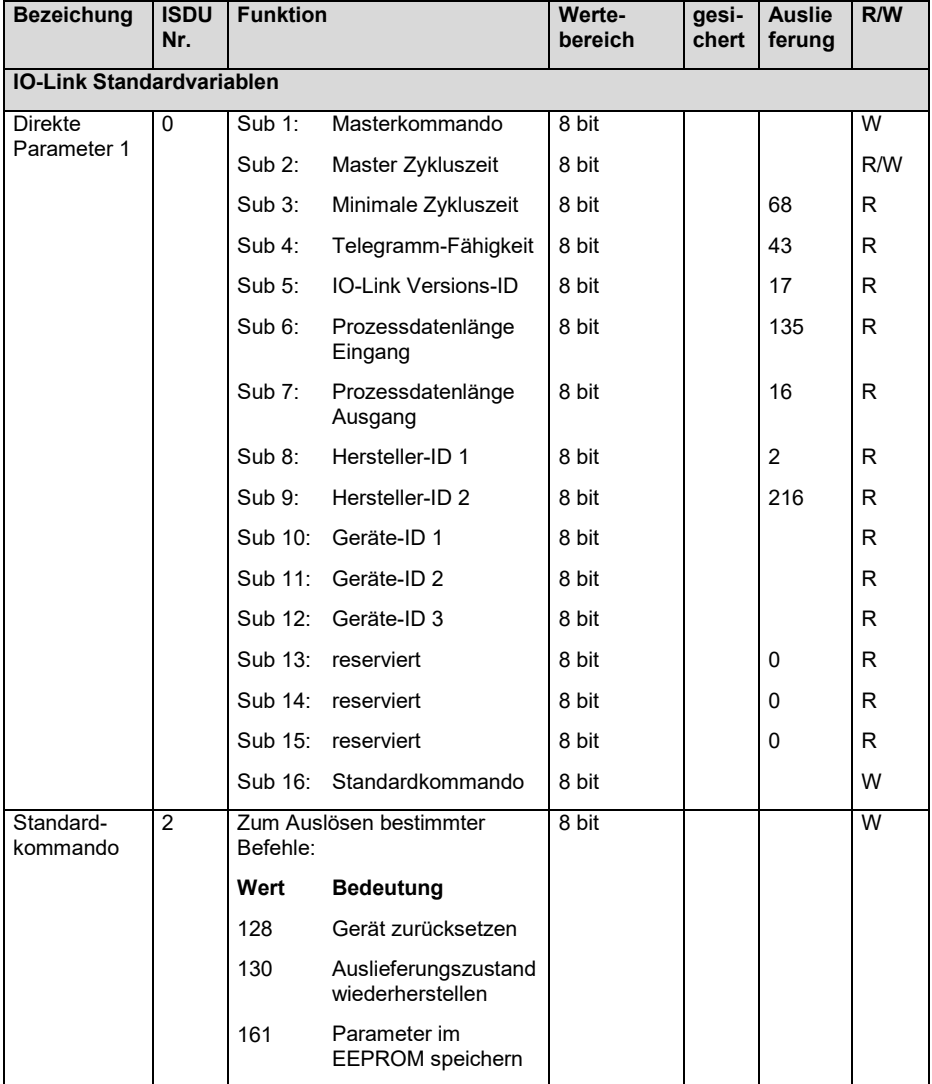

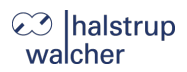

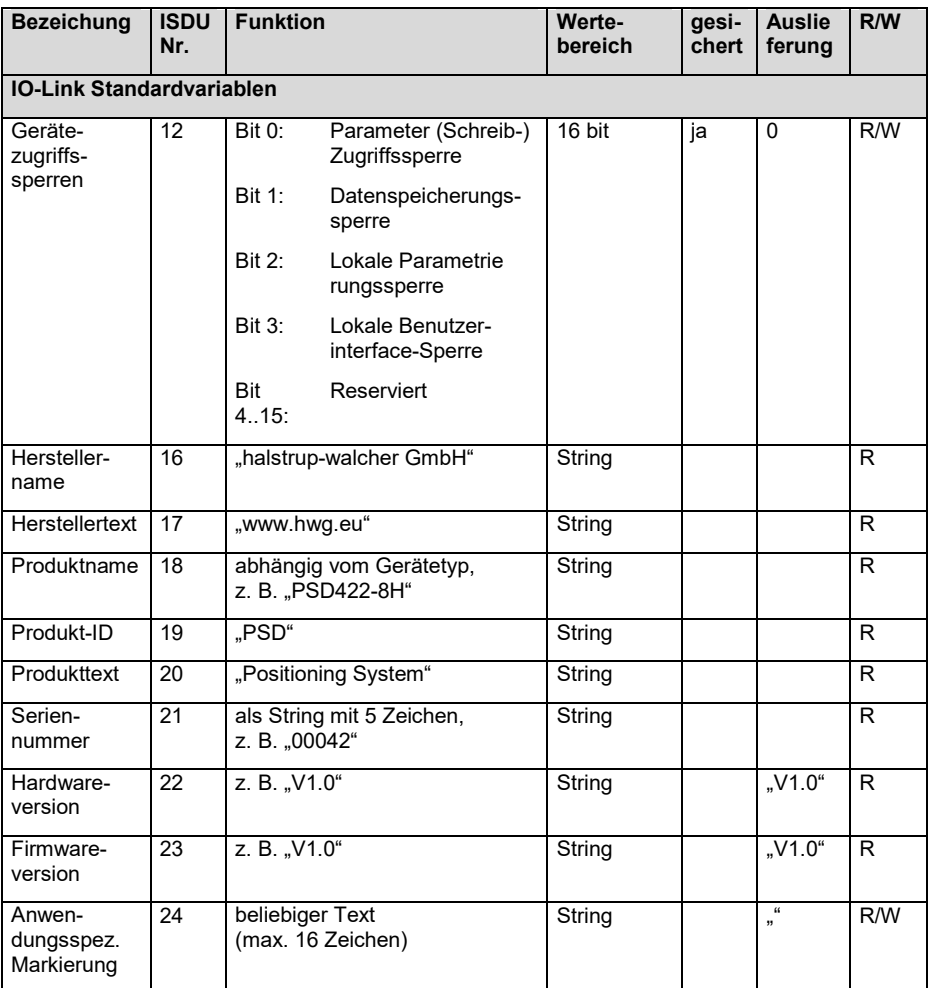

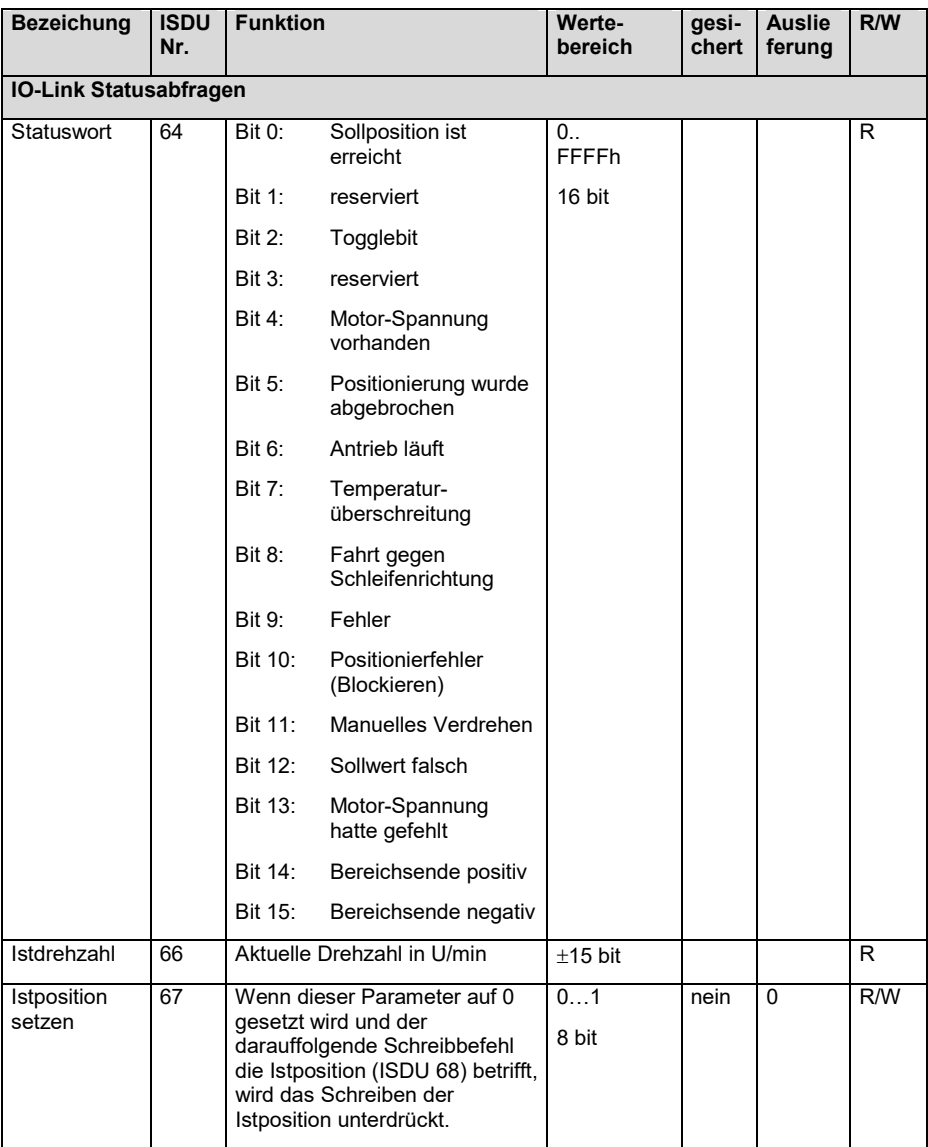

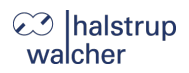

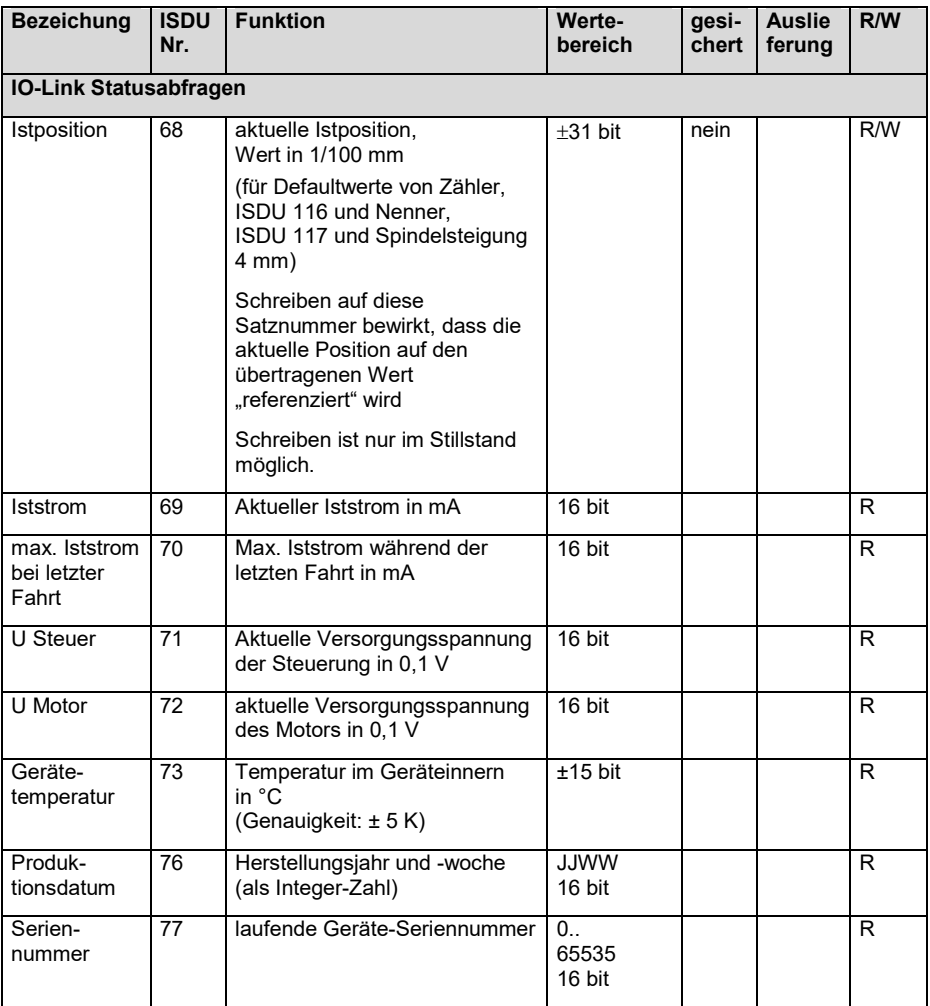

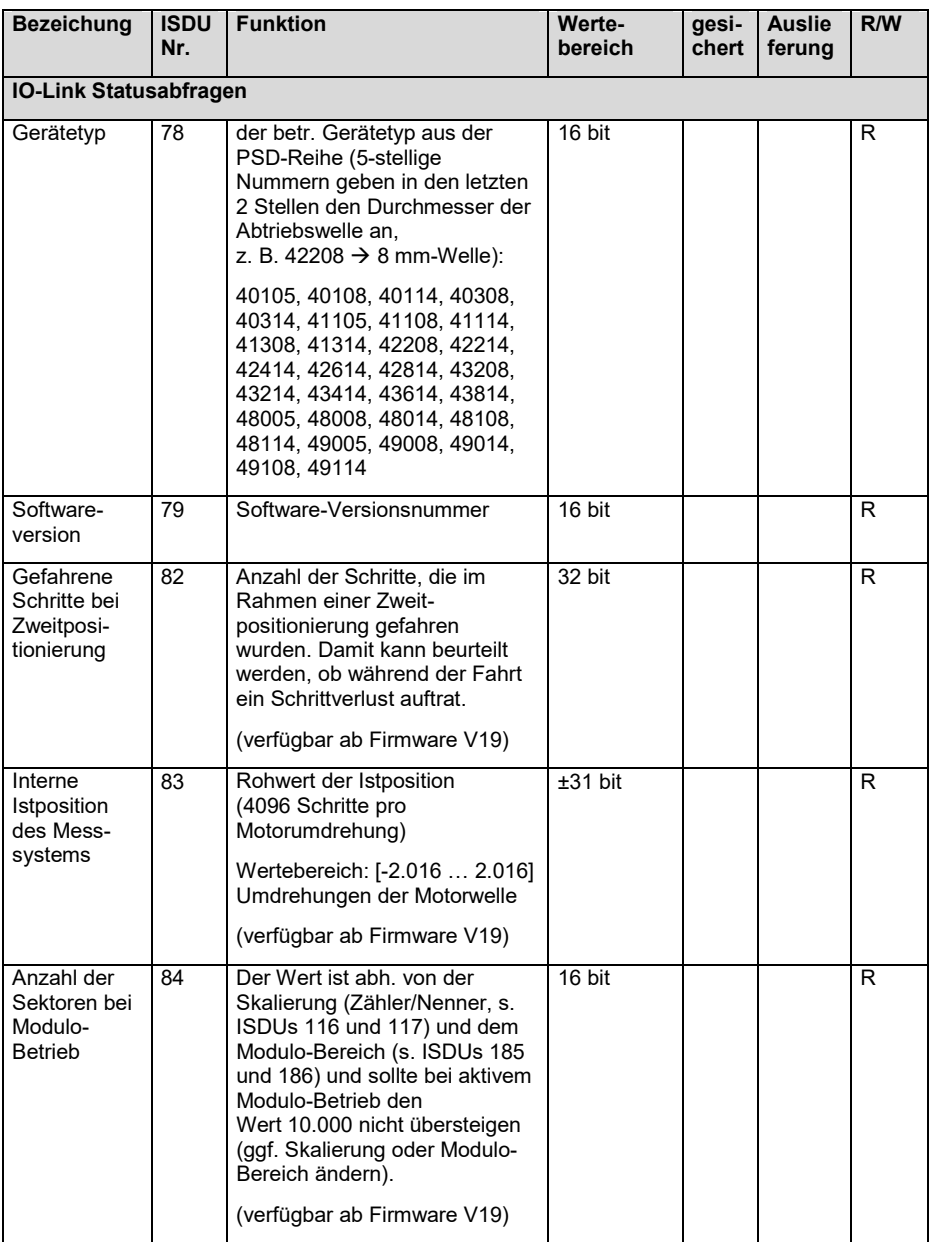

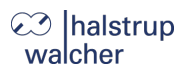

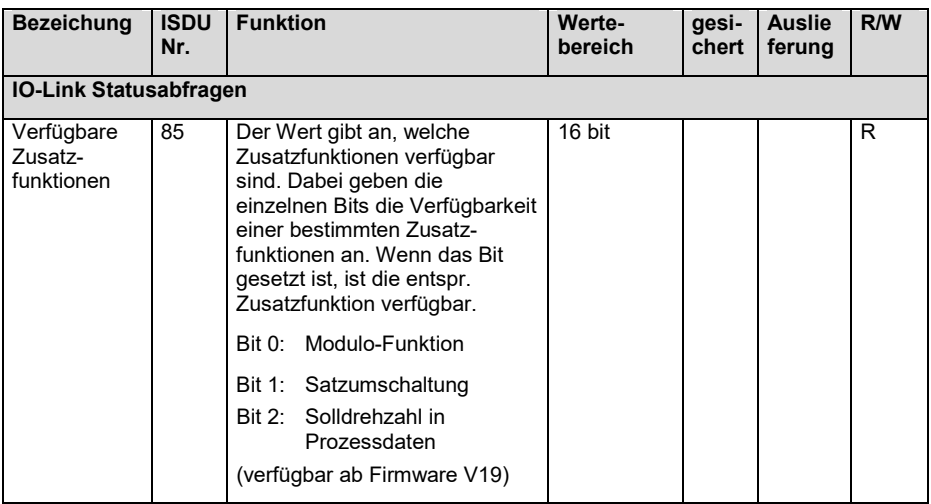

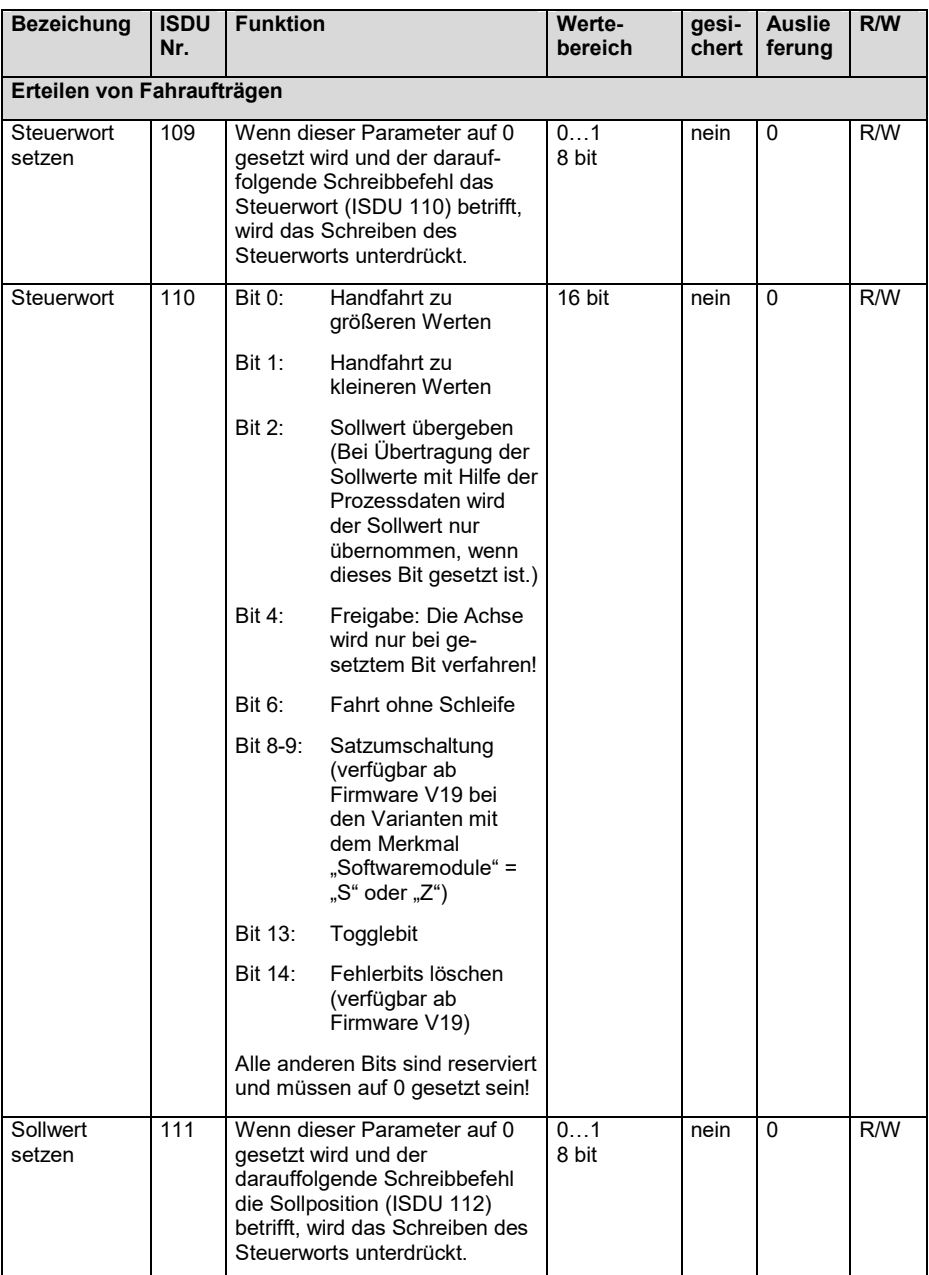

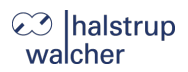

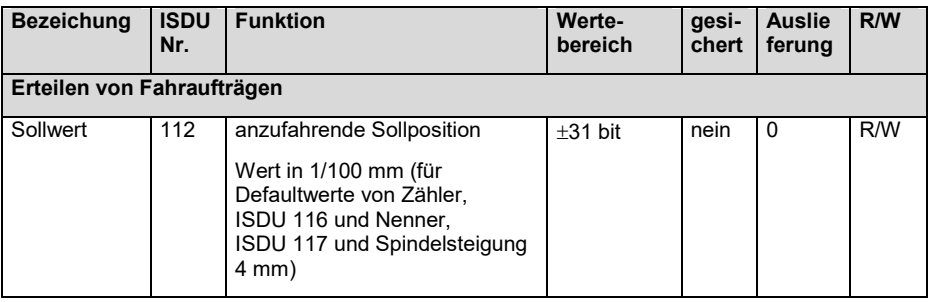

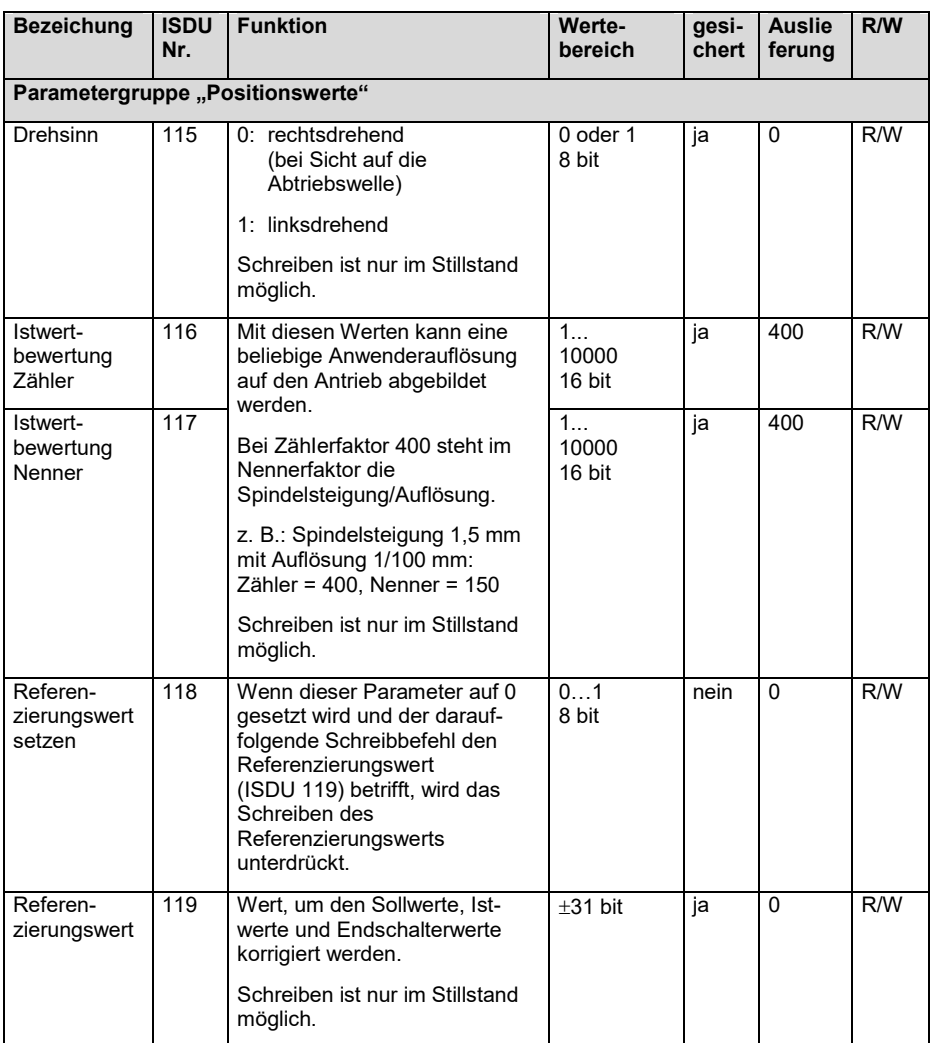

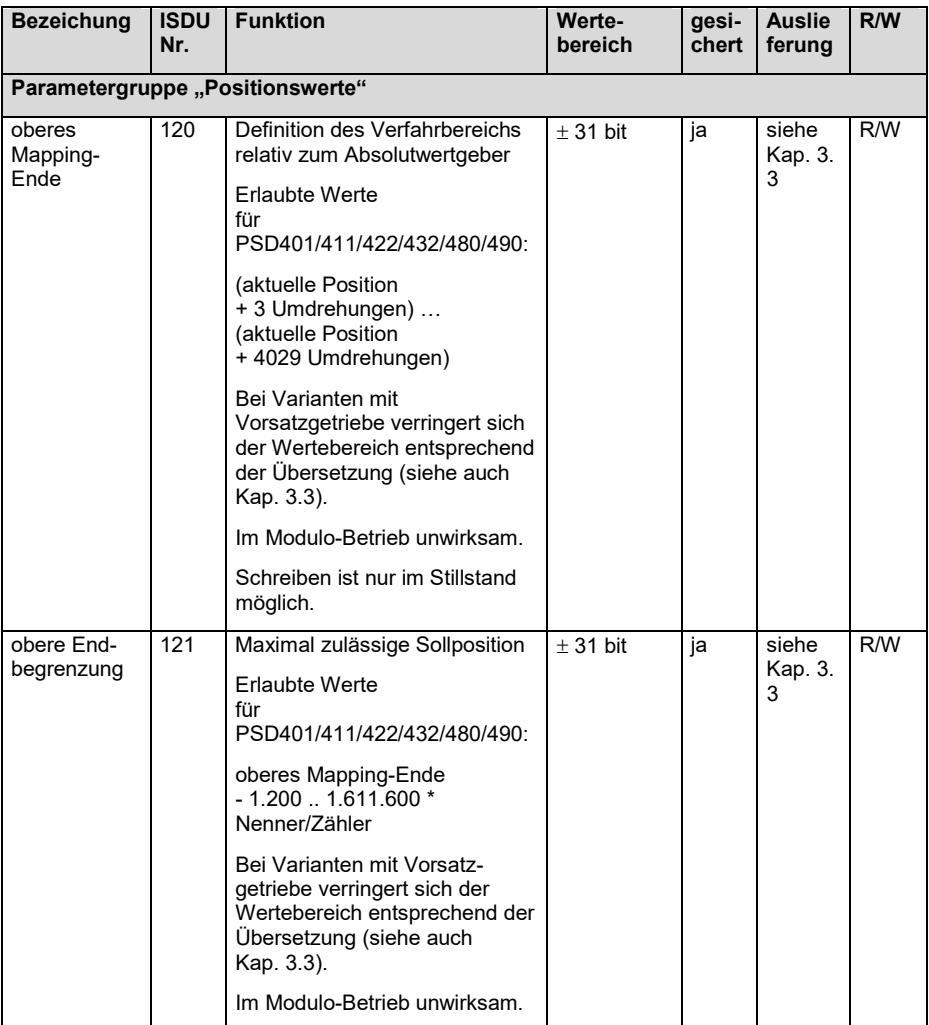

**IO-Link Beschreibung**

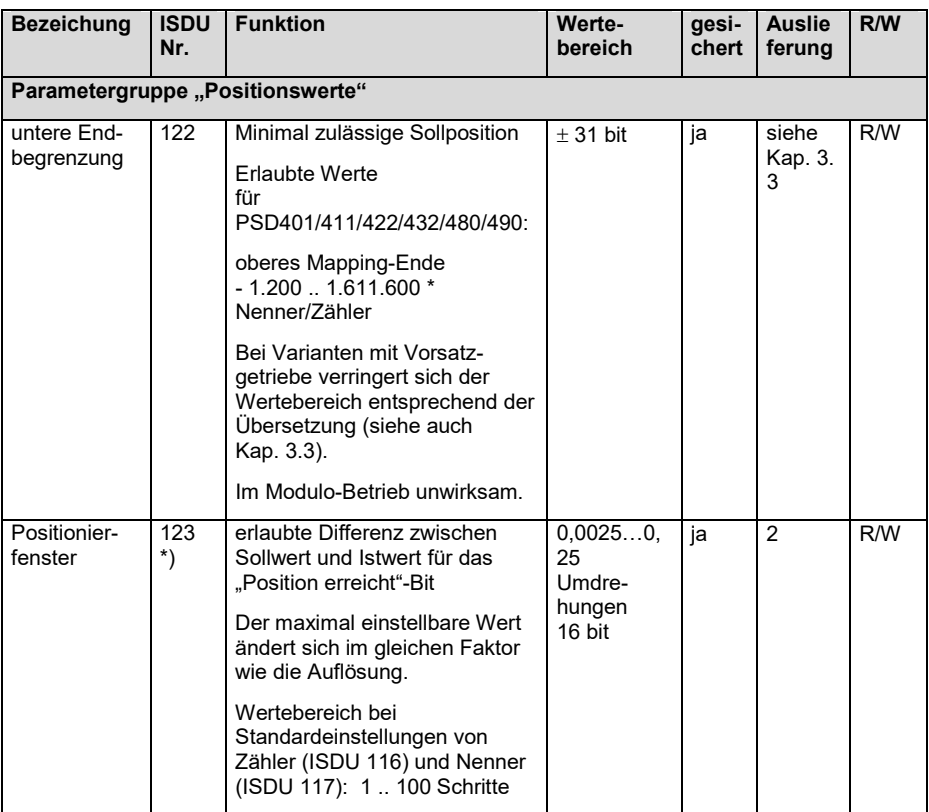

\*) Bei den Varianten mit der Option "Satzumschaltung" (d. h. Varianten mit dem Merkmal "Softwaremodule" = "S" oder "Z") verfügt dieses ISDU über 4 Subindizes  $\int$  (s. Kap. "Satzumschaltung").

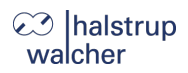

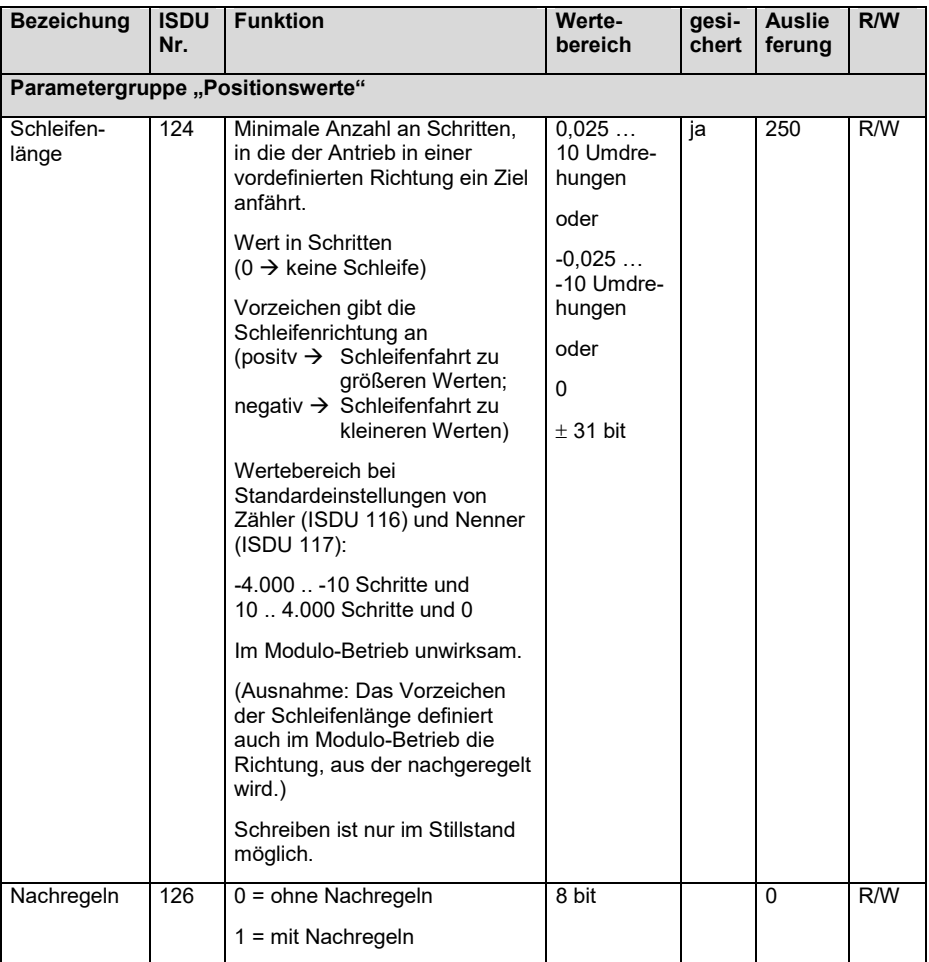

**IO-Link Beschreibung**

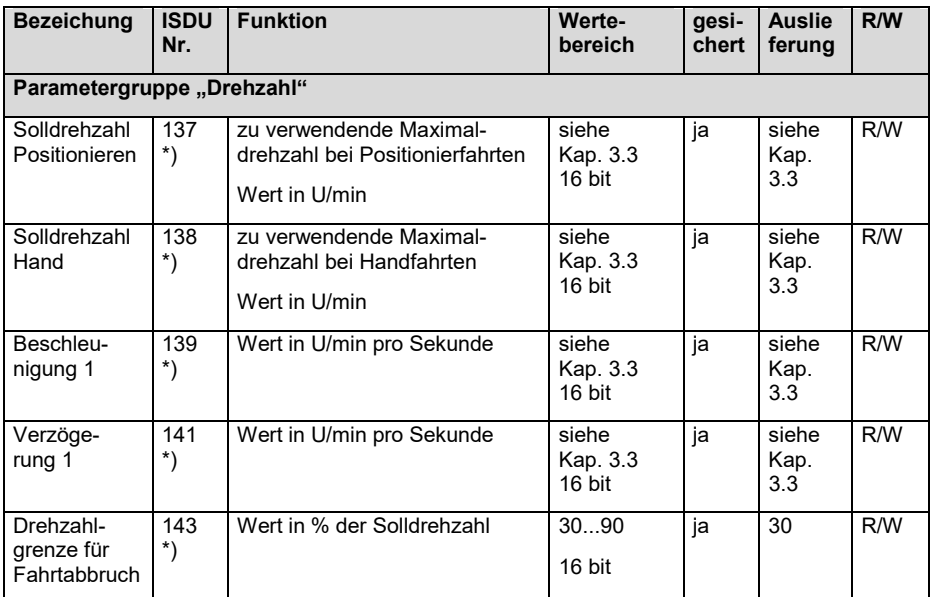

\*) Bei den Varianten mit der Option "Satzumschaltung" (d. h. Varianten mit dem Merkmal "Softwaremodule" = "S" oder "Z") verfügt dieses ISDU über 4 Subindizes  $(s.$  Kap. "Satzumschaltung").

#### **IO-Link Beschreibung**

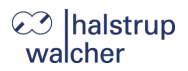

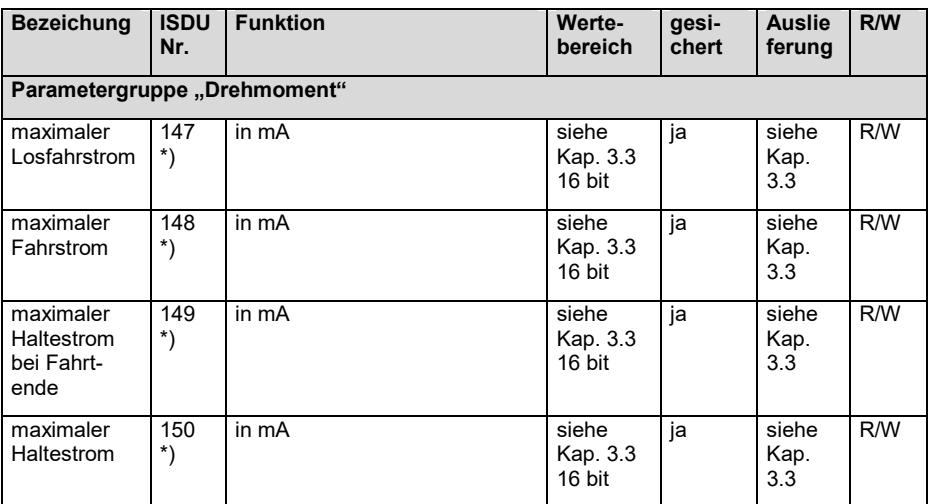

\*) Bei den Varianten mit der Option "Satzumschaltung" (d. h. Varianten mit dem Merkmal "Softwaremodule" = "S" oder "Z") verfügt dieses ISDU über 4 Subindizes (s. Kap. "Satzumschaltung").

**IO-Link Beschreibung**

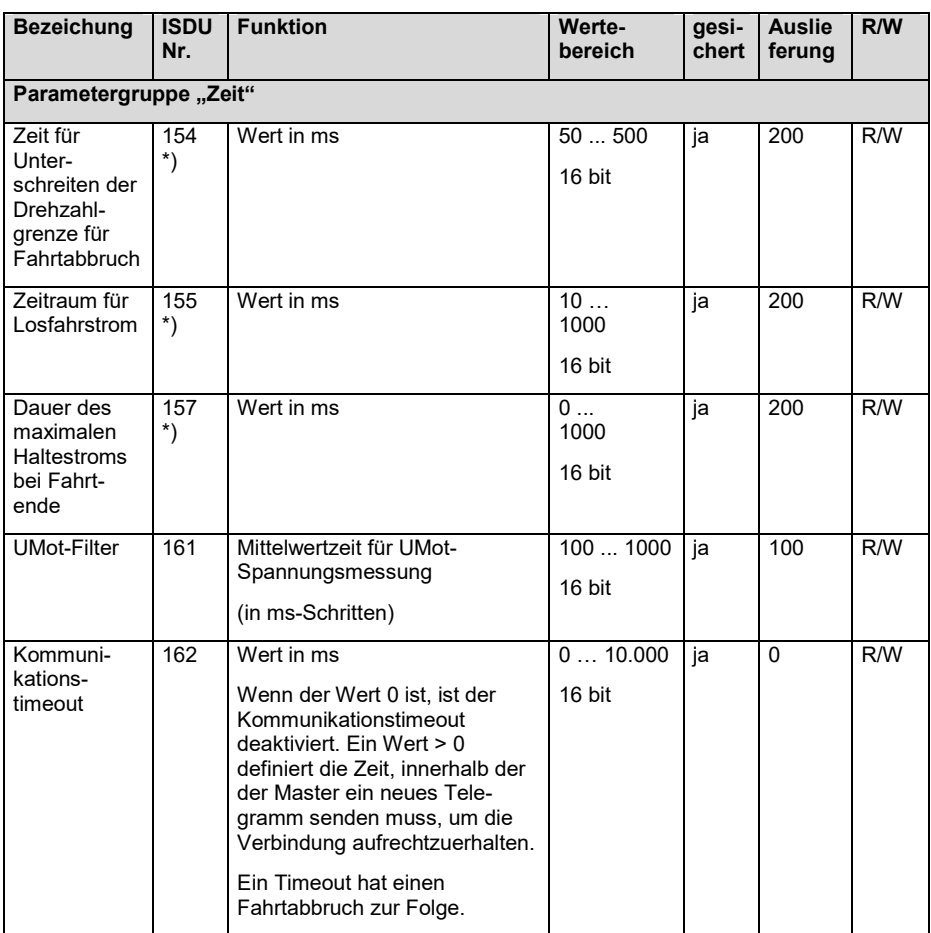

\*) Bei den Varianten mit der Option "Satzumschaltung" (d. h. Varianten mit dem Merkmal "Softwaremodule" = "S" oder "Z") verfügt dieses ISDU über 4 Subindizes s with the same way in the same of the same of the same of the same of the same of the same of the same of the same of the same of the same of the same of the same of the same of the same of the same of the same of the sam

**IO-Link Beschreibung**

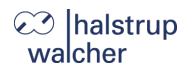

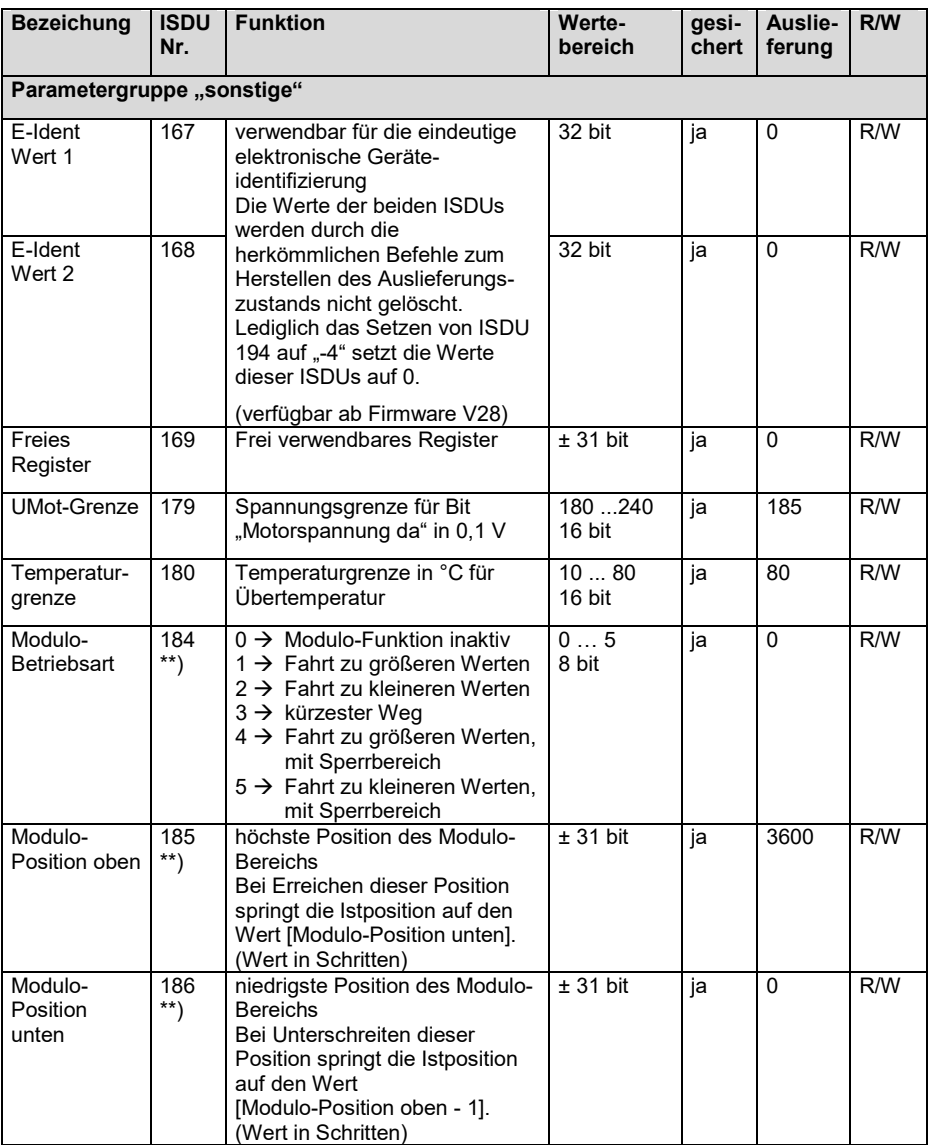

\*\*) Die ISDUs 184-186 sind ab Firmware V19 verfügbar. Bei den Varianten mit der Option "Modulo-Funktion" (d.h. Varianten mit dem Merkmal "Softwaremodule" = "M" oder "Z") wird mit diesen ISDUs die Modulo-Funktion konfiguriert. Bei den Varianten ohne Modulo-Funktion (d. h. Varianten mit dem Merkmal "Softwaremodule" = "1", "S" oder "P") lässt sich jeweils nur der Defaultwert schreiben, andere Werte werden abgewiesen.

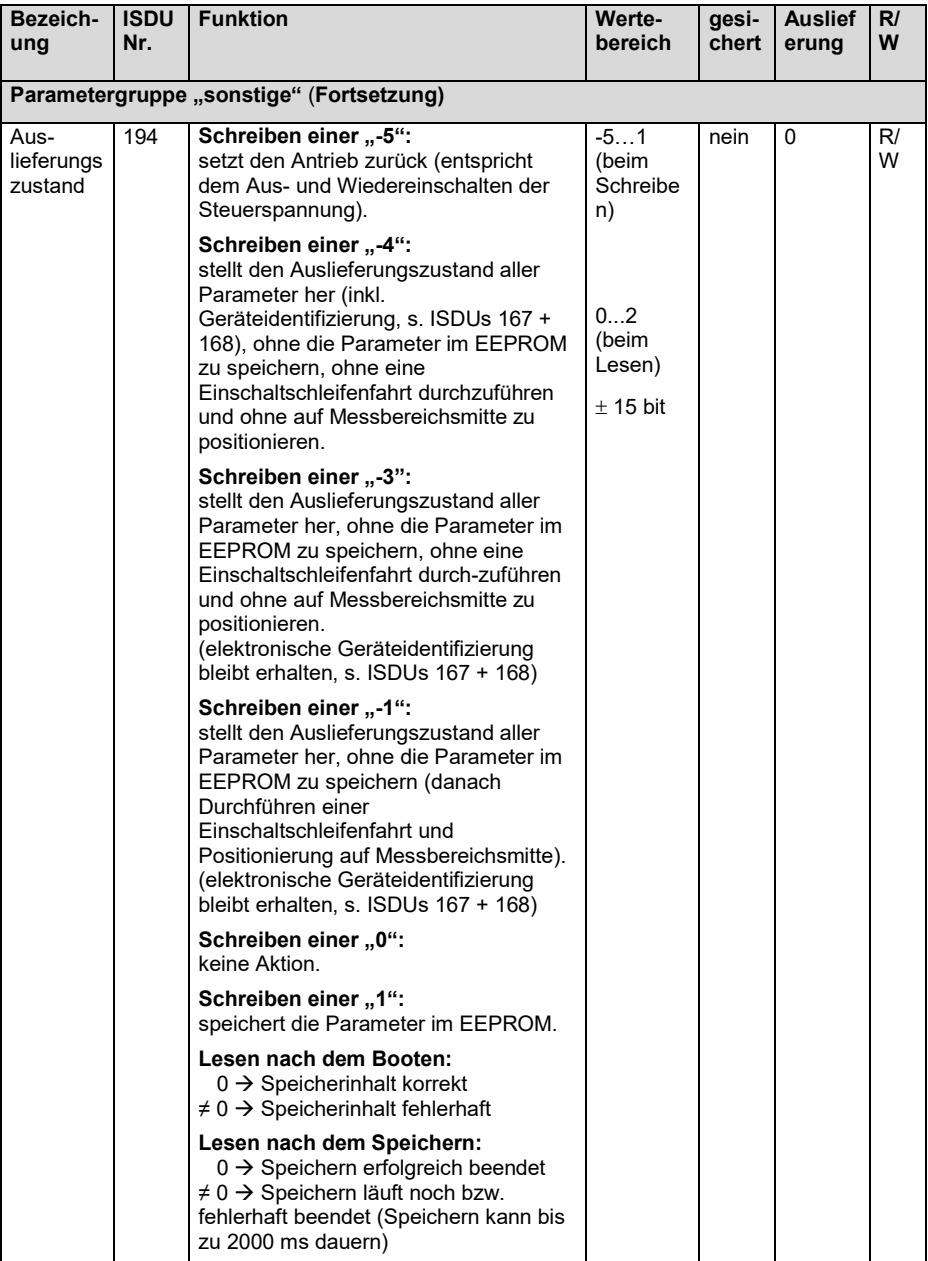

**IO-Link Beschreibung**

#### $3.3.$ **Tabelle der geräteabhängigen Min-, Max- und Default-Werte**

 $\mathbf \Omega$ 

<span id="page-24-0"></span>**Hinweis:** Die Einstellung des Fahrstroms ist für die Nenndrehzahl der jeweiligen Gerätevariante optimiert. Je mehr die eingestellte Drehzahl von der Nenndrehzahl abweicht, desto größer ist die Abweichung der tatsächlichen Stromaufnahme des Motorstromkreises vom eingestellten Wert.

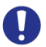

**Hinweis:** Die Einstellung des Wertes 0 für den Haltestrom führt zu einer maximalen Stromaufnahme des Motorstromkreises von ca. 50 mA.

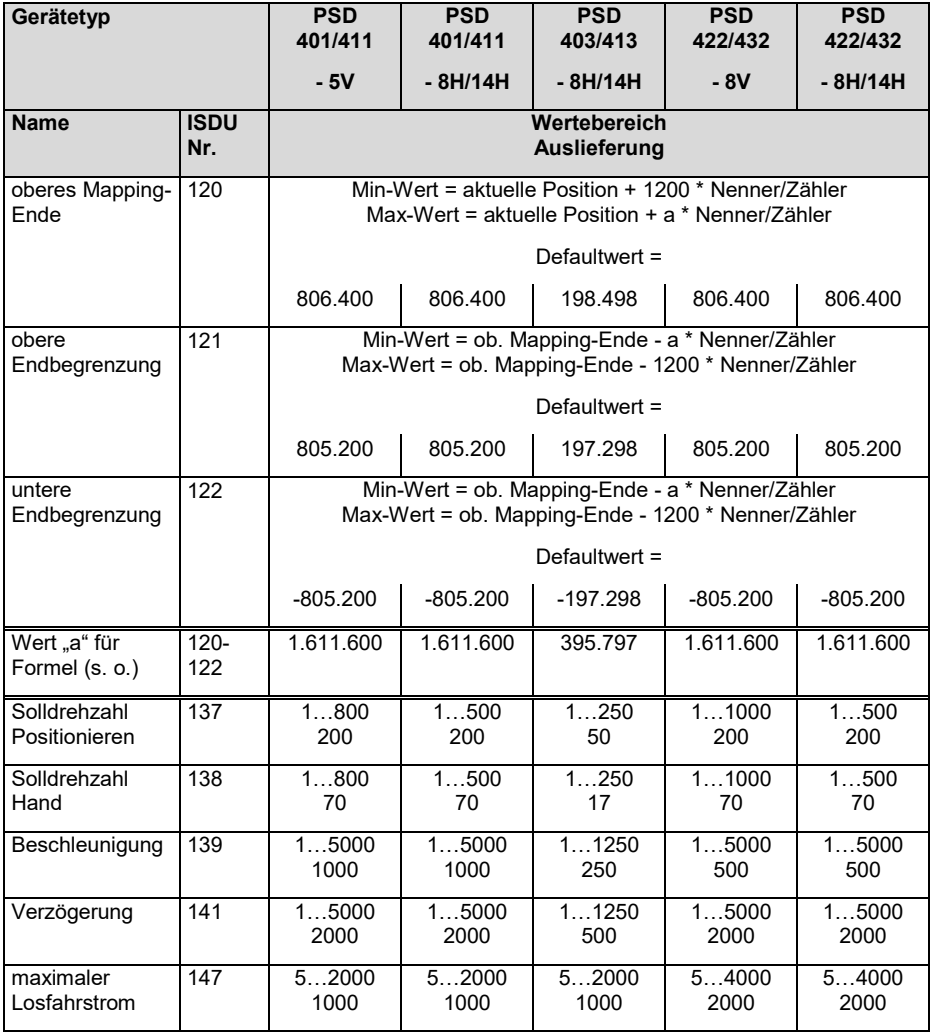

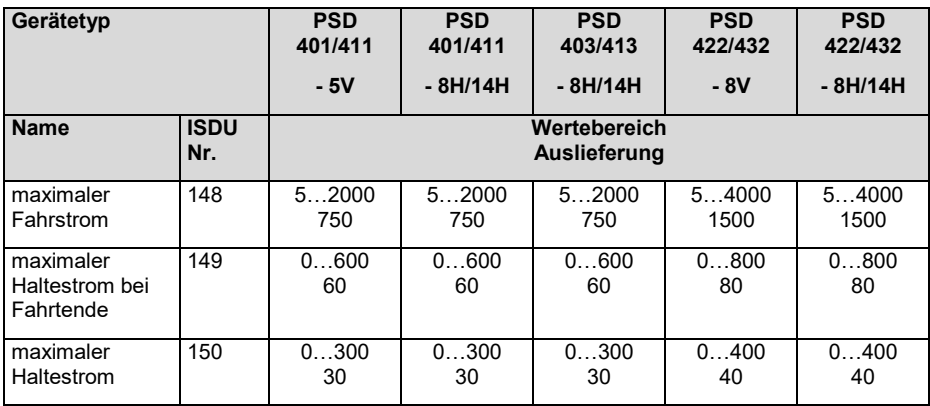

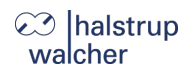

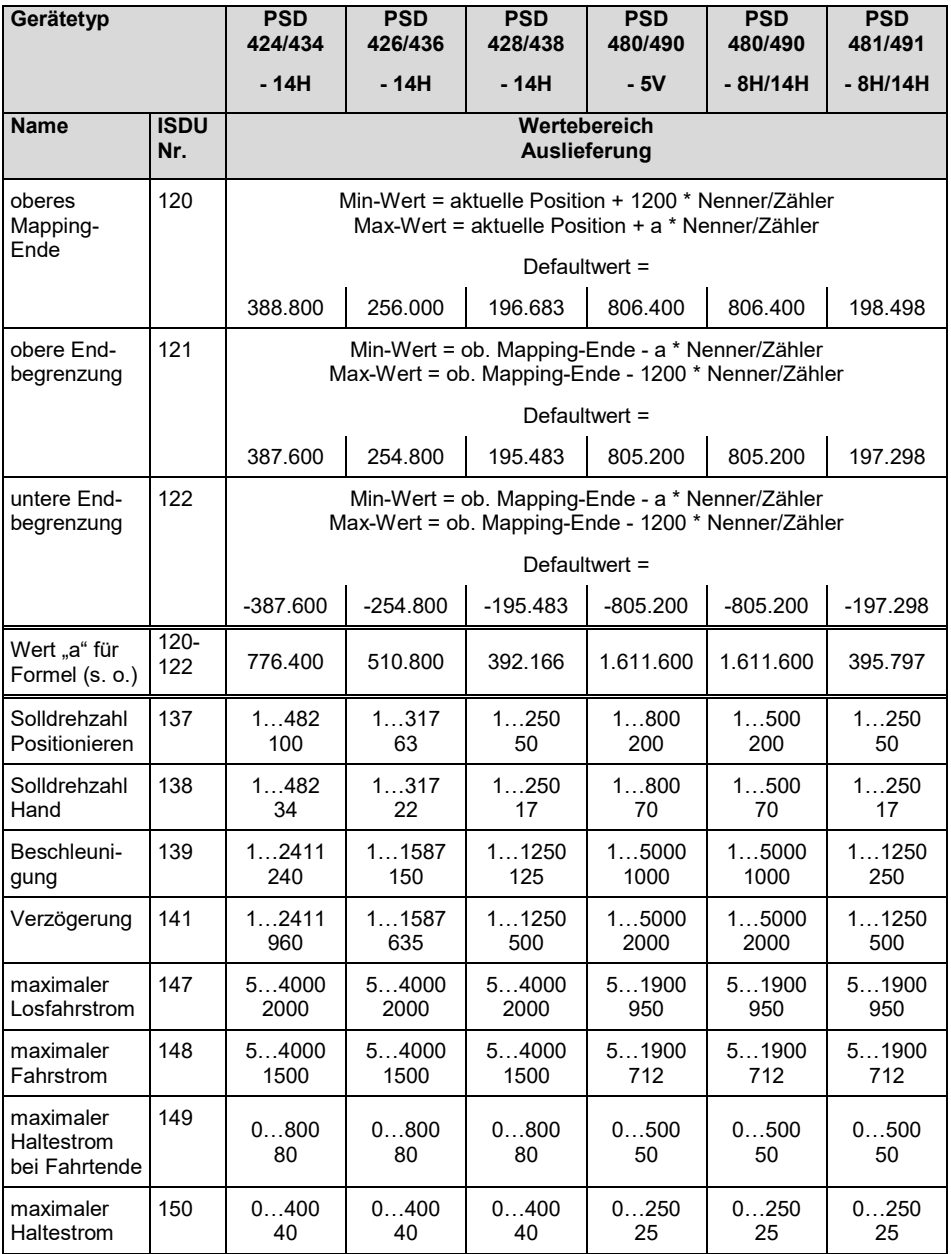

## **⊘** Ihalstrup walcher

#### <span id="page-27-0"></span> $3.4.$ **Prozessdaten-Festlegung**

1) Prozess**aus**gangsdaten 6 Byte bzw. 8 Byte (aus Sicht des IO-Link-Masters)

Belegung für Varianten ohne die Option "Solldrehzahl in Prozessdaten" (d. h. Varianten mit dem Merkmal "Softwaremodule" = "1", "M" oder "S"

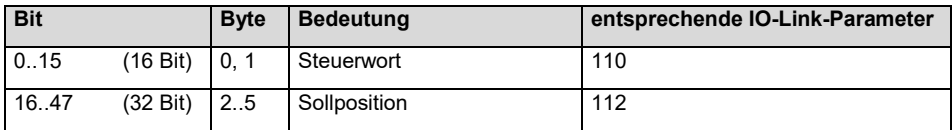

Belegung für Varianten mit der Option "Solldrehzahl in Prozessdaten"

(d. h. Varianten mit dem Merkmal "Softwaremodule" = "P" oder "Z":

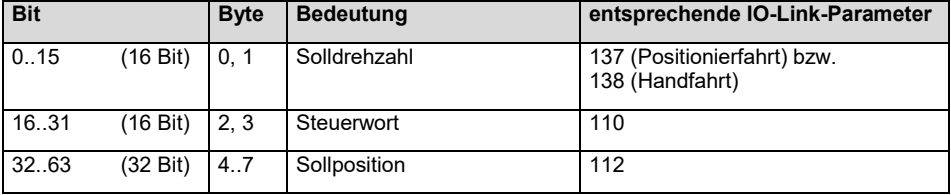

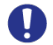

**Hinweis:** Die *Solldrehzahl* in den Prozessdaten wurde aus Kompatibilitätsgründen **vor** *Steuerwort* und *Sollposition* angeordnet.

Dadurch ist es bei einigen Steuerungen möglich, bereits entwickelte Funktionsbausteine weiterzuverwenden und ggf. die *Solldrehzahl* als Bytes 6..7 **hinten** an den aus *Steuerwort* und *Sollposition* bestehenden Block anzufügen.

2) Prozess**ein**gangsdaten 8 Byte (aus Sicht des IO-Link-Masters)

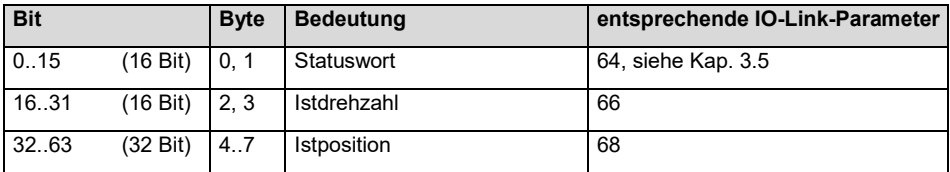

**Hinweis:** Die Belegungen sind jeweils nicht veränderbar.

Einige IO-Link-Busmaster verarbeiten die Daten mit entgegengesetzter Bytereihenfolge, dies betrifft sowohl die Ausgangs-, als auch die Eingangsdaten. In der Praxis kann die Reihenfolge der Daten leicht ermittelt werden, indem bei bestehender Busverbindung und stehendem Antrieb die Motorspannung zyklisch ein- und ausgeschaltet wird. Bit 4 des Statusworts ("Motor-Spannung vorhanden") ändert dann entsprechend zyklisch den Pegel, somit kann Byte 0 des Statusworts identifiziert werden.

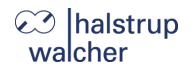

#### <span id="page-28-0"></span> $3.5.$ **Detaillierte Beschreibung der Statuswort-Bits**

#### **Bit 0 Sollposition ist erreicht**

#### *wird gesetzt:*

- nach erfolgreicher Ankunft an einer übertragenen Sollposition
- wenn nach der Einschaltschleifenfahrt der Istwert dem zuvor übertragenen Sollwert entspricht
- nach manuellem Verdrehen im Stillstand, wenn bei aktivierter Nachregelfunktion die Differenz aus Soll- und Istwert betragsmäßig kleiner oder gleich dem Positionierfenster ist

#### *wird gelöscht:*

- bei gesetztem Freigabebit nach Übertragen einer Sollposition, wenn die Differenz zum Istwert größer als das Positionierfenster ist (ISDU 123)
- durch eine Handfahrt
- bei Übertragen eines ungültigen Sollwerts
- bei manuellem Verdrehen im Stillstand

## **Bit 1 Reserviert**

#### **Bit 2 Togglebit**

*wird gesetzt:*

wenn Bit 13 des Steuerwortes gesetzt ist

*wird gelöscht:*

wenn Bit 13 gelöscht ist

#### **Bit 3 Reserviert**

#### **Bit 4 Motor-Spannung vorhanden**

*wird gesetzt:*

wenn die Motor-Versorgungsspannung über der UMot-Grenze (ISDU 179) und unter 30 V liegt

*wird gelöscht:*

wenn die Motor-Versorgungsspannung unter der UMot-Grenze oder über 30 V liegt

## **Bit 5 Positionierung wurde abgebrochen**

#### *wird gesetzt:*

wenn eine Positionierfahrt durch Wegnahme der Freigabe im Steuerwort abgebrochen wird

*wird gelöscht:*

- wenn ein neuer Fahrauftrag gesendet wird
- bei einer 0 → 1-Flanke des Bits "Fehlerbits löschen" (ab FW V19)

## **⊘ Ihalstrup** walcher

#### **Bit 6 Antrieb läuft**

*wird gesetzt:*

bei sich drehendem Antrieb

*wird gelöscht:*

im Stillstand

#### **Bit 7 Temperaturüberschreitung**

### *wird gesetzt:*

- wenn die Temperatur im Geräteinnern den Grenzwert aus ISDU 180 überschreitet

*wird gelöscht:*

wenn die Temperatur im Geräteinnern den Grenzwert um 5 °C unterschreitet

#### **Bit 8 Fahrt gegen Schleifenrichtung**

#### *wird gesetzt:*

- nach dem Einschalten oder einem Reset (ein eventuell vorhandenes Spiel in einer angetriebenen Spindel ist noch nicht beseitigt)
- bei Handfahrt gegen Positionierrichtung (eine anschließende Handfahrt in Positionierrichtung löscht dieses Bit nicht mehr)
- während eines Positioniervorgangs gegen die Schleifenfahrtrichtung

#### *wird gelöscht:*

- nach erfolgreicher Ankunft an einer übertragenen Sollposition in Schleifenrichtung
	- nach der Einschaltschleifenfahrt

## **Bit 9 Fehlerbit**

#### *wird gesetzt:*

- wenn ein unbehebbarer Fehler im Flash-Memory aufgetreten ist
- wenn bei der Positionsberechnung ein internes Problem festgestellt wurde

#### **Bei gesetztem Fehlerbit sind keine Fahraufträge mehr möglich!**

#### *wird gelöscht:*

nur durch Zurücksetzen des Antriebs (Reset-Kommando oder Aus- und Einschalten)

**IO-Link Beschreibung**

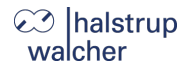

#### **Bit 10 Positionierfehler (Blockieren)**

#### *wird gesetzt:*

wenn eine Positionierfahrt aufgrund von Überlastung (Blockieren, starke Schwergängigkeit) abgebrochen wurde

#### *wird gelöscht:*

- durch Beauftragen eines Positionierauftrages
- bei einer  $0 \rightarrow 1$ -Flanke des Bits "Fehlerbits löschen" (ab FW V19)
- nach einer korrekt ausgeführten Einschaltschleifenfahrt

#### **Bit 11 Manuelles Verdrehen**

#### *wird gesetzt:*

- wenn der Antrieb im Stillstand von außen um mehr als den Wert im Positionierfenster verdreht wird

#### *wird gelöscht:*

- durch Beauftragen eines Positionierauftrages
- bei einer  $0 \rightarrow 1$ -Flanke des Bits "Fehlerbits löschen" (ab FW V19)
- nach einer korrekt ausgeführten Einschaltschleifenfahrt

## **Bit 12 Sollwert falsch**

#### *wird gesetzt:*

- wenn ein übertragener Sollwert außerhalb der Endschaltergrenzen liegt. verursacht auch z. B. durch den akt. Wert des Referenzierungswerts (ISDU 119)
- wenn ein übertragener Sollwert innerhalb der Endschaltergrenzen liegt, aber durch eine notwendige Schleifenfahrt der vorgegebene Bereich verlassen werden würde
- wenn bei den Varianten mit der Option "Solldrehzahl in Prozessdaten" (d. h. Varianten mit dem Merkmal "Softwaremodule" = "P" oder "Z") in den Prozessdaten eine neue Solldrehzahl übertragen wird und diese außerhalb des zulässigen Wertebereichs liegt

#### *wird gelöscht:*

- durch Senden eines gültigen Sollwerts
- bei einer  $0 \rightarrow 1$ -Flanke des Bits "Fehlerbits löschen" (ab FW V19)

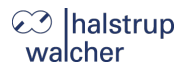

#### **Bit 13 Motor-Spannung hatte gefehlt**

*wird gesetzt:*

- wenn beim Beauftragen einer Positionier- oder Einschaltschleifenfahrt die Motorspannung unter der UMot-Grenze (ISDU 179) oder über 30 V liegt
- wenn während der Fahrt die Motorspannung den vorgegebenen Korridor verlässt

### *wird gelöscht:*

- wenn beim Beauftragen einer Positionier- oder Einschaltschleifenfahrt die Motorspannung über der UMot-Grenze und unter 30V liegt
- bei einer  $0 \rightarrow 1$ -Flanke des Bits "Fehlerbits löschen" (ab FW V19)

#### **Bit 14/ Bit 15 Endbegrenzung vorwärts / rückwärts ist angefahren**

## *wird gesetzt:*

- wenn per Handfahrt der Endbegrenzungswert erreicht wird (nicht wenn dieser per Positionierfahrt erreicht wird)
- wenn eine Endschaltergrenze so verändert wird, dass die aktuelle Position außerhalb liegt
- wenn im Stillstand der Antrieb durch eine äußere Kraft auf eine Position jenseits des durch die Endschaltergrenzen definierten Bereichs bewegt wird

#### *wird gelöscht:*

sobald sich die Istposition wieder innerhalb der Bereichsgrenzen befindet

**Ausnahme**: Nach einer abgeschlossenen manuellen Fahrt befindet sich der Antrieb noch innerhalb des Positionierfensters an der Bereichsgrenze und es wurde noch kein neuer Fahrbefehl erteilt.

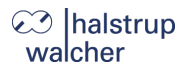

#### <span id="page-32-0"></span> $3.6.$ **Detaillierte Beschreibung der Steuer-Bits**

**Bit 0 Handfahrt zu größeren Werten**

#### **Bit 1 Handfahrt zu kleineren Werten**

#### **Bit 2 Sollwert übergeben**

Bei gesetztem Bit wird der im selben Prozessdatentelegramm gesendete Sollwert als neuer gültiger Sollwert übernommen. Eine Positionierfahrt, die gleichzeitig oder später startet, verwendet diesen Sollwert als neue Sollposition. Wenn zusammen mit der Übernahme des Sollwertes die Positionierung sofort gestartet werden soll, muss zusätzlich zu Bit 2 gleichzeitig Bit 4 ("*Freigabe*") gesetzt werden.

Wenn Bit 2 nicht gesetzt ist, wird der Sollwert nicht übernommen, stattdessen kann durch Setzen des Freigabebits eine Positionierfahrt auf den zuletzt gesendeten und als gültig gekennzeichneten Sollwert erfolgen.

#### **Bit 3 Reserviert**

muss auf 0 gesetzt sein

#### **Bit 4 Freigabe**

Fahrbefehle werden nur bei gesetztem Bit ausgeführt. Dieses Bit muss für Positionierfahrten und Handfahrten gesetzt sein. Wird es während einer Fahrt gelöscht, so wird diese abgebrochen und Statusbit 5 gesetzt ("Fahrt wurde abgebrochen").

## **Bit 5 Reserviert**

muss auf 0 gesetzt sein

#### **Bit 6 Fahrt ohne Schleife**

Bei gesetztem Bit werden alle Ziele bei Positionierfahrten direkt ohne eventuelle Schleife angefahren (unabhängig vom aktuellen Wert aus ISDU 124).

#### **Bit 7 Reserviert**

muss auf 0 gesetzt sein

#### **Bit 8-9 Satzumschaltung:**

Selektion des gewünschten Satzes (verfügbar ab Firmware V19 bei den Varianten mit dem Merkmal "Softwaremodule" = "S" oder "Z")

- Bits 9..8 = 0x00  $\rightarrow$  Fahrsatz 1
- Bits 9..8 = 0x01  $\rightarrow$  Fahrsatz 2
- Bits  $9.8 = 0 \times 02 \rightarrow$  Fahrsatz 3
- Bits 9. $8 = 0x03 \rightarrow$  Eahrsatz 4

## **Bit 10-12 Reserviert**

muss auf 0 gesetzt sein

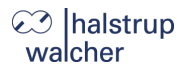

### **Bit 13 Togglebit**

Bei jedem Empfang eines Steuerworts kopiert der Antrieb den Wert dieses Bits in das Statuswort Bit 2.

 $\rightarrow$  Die Steuerung kann erkennen, wann neue Prozessdaten vom Antrieb verarbeitet werden.

## **Bit 14 Fehlerbits löschen:**

Bei einer 0→ 1-Flanke dieses Bits werden die Fehlerbits 5, 10, 11, 12 und 13 im Statuswort gelöscht (verfügbar ab Firmware V19).

## **Bit 15 Reserviert**

muss auf 0 gesetzt sein

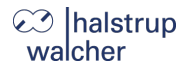

#### <span id="page-34-1"></span><span id="page-34-0"></span> $41$ **Positionierfahrt starten**

Zur Ansteuerung des Antriebs muss dieser zuerst in den IO-Link-Zustand "*operate*" geschaltet werden.

#### **Folgende Reihenfolge ist möglich:**

- Sollwert übertragen: Steuerwort = 0x14 und gewünschter Sollwert  $\rightarrow$  Antrieb fährt los
- Abbruch der Fahrt durch Wegnahme der Freigabe: Steuerwort = 0x00
- 

**Hinweis:** Soll während einer aktiven Positionierung ein neuer Sollwert gesetzt werden, muss der Antrieb gestoppt werden (Rücksetzen des Freigabebits). Der neue Sollwert kann im Stillstand des Antriebs eingestellt werden.

**Hinweis:** Wenn während einer aktiven Positionierung eine Handfahrt gewünscht wird, D muss der Antrieb gestoppt werden (Rücksetzen des Freigabebits). Die Handfahrt kann gestartet werden, wenn der Antrieb stillsteht.

### **Folgende Reihenfolge ist ebenfalls möglich:**

Ausgangslage: Freigabe ist nicht gesetzt

- Sollwert übertragen: Steuerwort = 0x04 und gewünschter Sollwert
- Freigabe setzen: Steuerwort = 0x10 Antrieb fährt los
- Abbruch der Fahrt durch Wegnahme der Freigabe:  $Steuerwort =  $0x00$$

Positionierfahrten beinhalten ggf. eine "Schleifenfahrt", die bewirkt, dass das Ziel aus einer definierten Richtung angefahren wird. Die Richtung und Länge der Schleifenfahrt kann vor der Positionierung mit ISDU 124 ("Schleifenlänge") auf den gewünschten Wert gesetzt werden. Mit ISDU 124 kann die Schleifenfahrt auch deaktiviert werden.

## **Ihalstrup** walcher

#### <span id="page-35-0"></span> $4.2.$ **Arten der Positionierung**

#### <span id="page-35-1"></span>**4.2.1. Positionierfahrt** *mit* **Schleifenfahrt**

Das PSD4xx unterscheidet folgende Fälle bei einem Positioniervorgang (Annahme: Richtung in der jede Sollposition angefahren wird ist vorwärts):

1) Neuer Positionswert größer als aktueller: Position wird direkt angefahren

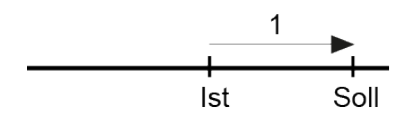

2) Neuer Positionswert kleiner als aktueller: Es wird 5/8 Umdrehungen weiter zurückgefahren (2a) und die exakte Position in Vorwärtsfahrt angefahren (2b)

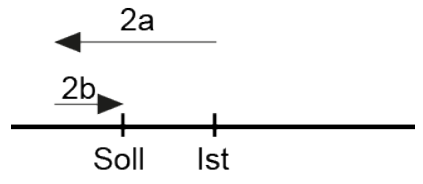

3) Neuer Positionswert nach Rückwärtsfahrt ohne Schleifenfahrt: die Position wird auf alle Fälle mit einer Vorwärtsbewegung angefahren (3b), gegebenenfalls wird dazu zunächst 5/8 Umdrehungen rückwärts gefahren (3a)

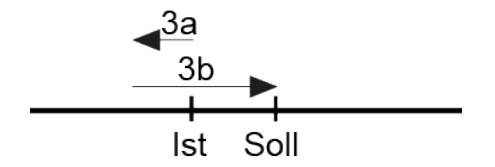

Nach Erreichen der Sollposition wird diese Position mit dem internen Absolutencoderstand verglichen. Bei einer Abweichung um mehr als 0,9° (an der Motorwelle) wird automatisch eine Zweitpositionierung gestartet und der Antrieb wird die Zielposition erneut anfahren. Nachdem die Positionierung beendet ist (Erst- und ggf. Zweitpositionierung), wird die erreichte Position mit der Zielposition verglichen. Wenn die erreichte Position außerhalb des Positionierfensters (ISDU 123) liegt, wird das Status-Bit "Positionierfehler (Blockieren)" gesetzt.

U

**Hinweis:** Eine Positionierung auf die obere Endbegrenzung (ISDU 121) mit einer Schleifenlänge < 0 ist nicht möglich, da der Antrieb hierfür die Endbegrenzung überfahren müsste. Gleiches gilt für die untere Endbegrenzung (ISDU 122) bei einer Schleifenlänge  $> 0$ .

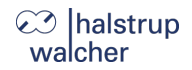

### <span id="page-36-0"></span>**4.2.2. Positionierfahrt** *ohne* **Schleifenfahrt**

Der Modus "Positionieren ohne Schleifenfahrt" dient hauptsächlich zum Fahren kleiner Wege für Feinkorrekturen. Jede Position wird dabei direkt angefahren.

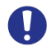

**Hinweis:** Um eine Positionierfahrt ohne Schleife auszuführen, muss zusätzlich zur Freigabe (Bit 4 im Steuerwort) Bit 6 gesetzt sein ("Fahrt ohne Schleife") oder ISDU 124 ("Schleifenlänge") den Wert 0 haben.

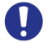

**Hinweis:** Ein eventuelles Spiel in der angetriebenen Spindel wird dabei NICHT eliminiert. Bei Varianten mit integriertem Vorsatzgetriebe wirkt sich in diesem Fall auch das interne Getriebespiel des PSD4xxIO auf die Positioniergenauigkeit aus.

### <span id="page-36-1"></span>**4.2.3. Handfahrt**

Der Antrieb kann manuell betrieben werden (sog. "Handfahrt"). Dies dient einer vereinfachten Inbetriebnahme.

- Handfahrt übertragen Steuerwort = 0x11 bzw. 0x12  $\rightarrow$  Antrieb fährt los
- Beenden der Handfahrt durch Wegnahme des Handfahrt-Kommandos: Steuerwort = 0x10 senden

*oder* 

Wegnahme der Freigabe  $\rightarrow$  Steuerwort = 0x00 senden

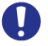

**Hinweis:** Wenn während einer aktiven Handfahrt eine Positionierung gewünscht wird, muss der Antrieb gestoppt werden (Rücksetzen des Freigabebits). Die Positionierung kann im Stillstand des Antriebs gestartet werden (Steuerwort = 0x14 und gewünschter Sollwert).

## **⊘** Ihalstrup walcher

#### <span id="page-37-0"></span> $4.3.$ **Geschwindigkeit, Beschleunigung und Verzögerung**

Einschaltschleifen- und die Handfahrt werden mit der Maximalgeschwindigkeit aus ISDU 138 ausgeführt.

Positionierfahrten mit der Maximalgeschwindigkeit aus ISDU 137.

Bei den Varianten mit der Option "Solldrehzahl in Prozessdaten" (d. h. Varianten mit dem Merkmal "Softwaremodule" = "P" oder "Z") werden alle Fahrten mit der in den Prozessdaten mitgesendeten Solldrehzahl ausgeführt, die Werte aus ISDU 137 bzw. ISDU 138 werden dann ignoriert.

Dabei gibt es zwei Ausnahmen:

- 1) Wird in den Prozessdaten als Solldrehzahl der Wert 0 mitgesendet, dann werden weiterhin die Drehzahlsollwerte aus ISDU 137 für Posifahrten bzw. ISDU 138 für Handfahrten angewendet (bei Varianten mit Satzumschaltung die Werte aus dem aktuell ausgewählten Fahrsatz; siehe Kap. "Satzumschaltung").
- 2) Wird ein unzulässiger Drehzahlsollwert gesendet (z. B. beim PSD426/PSD436 Werte > 317) dann wird der Fahrauftrag abgewiesen und das Bit 12 im Statuswort ("Sollwert falsch") wird gesetzt. Eine gerade aktive Fahrt wird in diesem Fall abgebrochen.

Für alle Fahrten gilt die Maximalbeschleunigung aus ISDU 139 und die Maximalverzögerung aus ISDU 141.

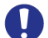

**Hinweis:** Wird bei einer Fahrt das Freigabebit im Steuerwort gelöscht oder die Endposition angefahren, wird mit dem Parameter "Verzögerung" (ISDU 141) abgebremst. Bei einer Erhöhung oder Absenkung der Drehzahl während der Fahrt wird der Parameter "Beschleunigung" (ISDU 139) verwendet.

#### <span id="page-37-1"></span> $4.4.$ **Maximaler Anfahr- und Fahrstrom**

Über ISDU 147 kann der maximale Losfahrstrom, über ISDU 148 der maximale Fahrstrom eingestellt werden.

Der Losfahrstrom ist nach jedem Fahrtbeginn für diejenige Zeit aktiv, die mit ISDU 155 angegeben ist.

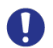

**Hinweis:** Der Anfahrstrom sollte immer etwas höher als der Fahrstrom sein, da der Antrieb für die Beschleunigungsphase mehr Strom als bei Konstantfahrt benötigt.

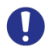

**Hinweis:** Wenn kleine Drehmomentgrenzwerte verwendet werden sollen, muss folgendes bedacht werden: Kleine Drehmomentwerte sollten nicht in Kombination mit hohen Drehzahlvorgaben benutzt werden, da dies zu instabilem Fahrverhalten führen kann!

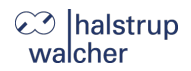

#### <span id="page-38-0"></span> $4.5.$ **Verhalten bei Blockieren**

Wenn während des Verfahrens die erreichbare Geschwindigkeit länger als 200 ms (ISDU 154) den Grenzwert 30 % der gewählten Maximalgeschwindigkeit (ISDU 143) unterschreitet (dies sind die Defaultwerte), wird ein Blockieren erkannt, die Fahrt abgebrochen und das Bit "Positionierfehler" gesetzt. Der Antrieb steht fortan mit dem eingestellten Haltestrom (ISDU 150).

Neue Fahraufträge können danach ohne weitere Maßnahmen gesendet werden, d.h. die Übertragung einer neuen Sollposition startet eine neue Positionierung.

Eine Ausnahme besteht darin, wenn der Sollwert derselbe ist wie zuvor. In diesem Fall ist zunächst die Freigabe wegzunehmen und dann wieder zu setzen (Bit 4 im Steuerwort). Der Antrieb fährt dann beim Setzen des Freigabebits weiter. Bit 2 ("Sollwert übergeben") muss dabei ebenfalls gesetzt sein.

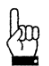

**ACHTUNG:** Fahrten, die gezielt eine Blockfahrt nach sich ziehen (z. B. Referenzfahrten auf Block), dürfen nur mit einem reduzierten Strom gestartet werden (max. Fahrstrom maximal 10 % des Nennstroms bzw. kleinstmöglicher Wert).

#### <span id="page-38-1"></span> $4.6.$ **Verhalten bei manuellem Verdrehen (Nachregelfunktion)**

Wenn das PSD4xxIO im Stillstand nach einer korrekt beendeten Positionierfahrt entgegen der Schleifenrichtung verdreht wird und das Freigabebit (Bit 4 im Steuerwort) gesetzt ist und ISDU 126 auf 1 gesetzt ist, versucht es den zuvor gesendeten Sollwert wieder anzufahren (Nachregeln). Nach erfolgreichem Nachregeln wird das Bit 0 ("Sollposition erreicht") erneut gesetzt.

Bei Verdrehen in Schleifenrichtung erfolgt kein Nachregeln, es wird nur das Bit 11 im Statuswort ("Manuelles Verdrehen") gesetzt und Bit 0 ("Sollposition ist erreicht") zurückgesetzt. Wenn die Schleifenlänge (ISDU 124) auf 0 gesetzt ist, regelt der Antrieb in beiden Richtungen nach.

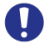

**Hinweis:** Falls der Antrieb im Stillstand kontinuierlich seine Position verliert, startet der Versuch, nachzuregeln, genau dann, wenn die Istposition das Positionierfenster gerade verlässt (vorausgesetzt, dass alle oben genannten Bedingungen erfüllt sind). Zu diesem Zeitpunkt muss die Motorspannung im zulässigen Bereich liegen (d. h. Bit 4 im Statuswort gesetzt). Bei unzulässiger Motorspannung startet kein Nachregeln, stattdessen werden Bit 10 ("Positionierfehler") und 13 ("Motor-Spannung hatte gefehlt") aktiv. Wenn die Motorspannung erst nach dem Verlassen des Positionierfensters wieder in den zulässigen Bereich eintritt, startet **kein** erneuter Nachregelversuch. Dies verhindert eine Situation, in der plötzlich ein Antrieb eine Bewegung startet, wenn die Motorspannung eingeschaltet wird.

Wird eine laufende Positionierung oder Handfahrt durch einen Stoppbefehl abgebrochen (Freigabebit im Steuerwort auf 0), so regelt der Antrieb erst wieder nach, wenn ein neuer Fahraufrag gesendet und korrekt beendet wird.

Durch Wegnahme des Freigabebits und/oder durch Setzen von ISDU 126 auf 0 kann das Nachregeln gänzlich unterbunden werden.

Antriebe mit Bremse haben grundsätzlich keine Nachregelfunktion.

## **⊘ Ihalstrup** walcher

#### <span id="page-39-0"></span> $4.7.$ **Berechnung der physikalischen Absolut-Position**

Der Stellantrieb PSD4xxIO besitzt ein absolutes Messsystem mit einem Messbereich von 4026 Umdrehungen. Dabei kann frei festgelegt werden in welche Drehrichtung welcher Teil dieser 4026 Umdrehungen verfahren werden soll.

Die Abbildung des gewünschten Fahrbereichs auf den physikalischen Fahrbereich "Mapping-Ende" erfolgt über ISDU 120.

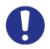

**Hinweis:** Die folgenden Ausführungen betreffen die Varianten ohne Vorsatzgetriebe. Bei Varianten mit Vorsatzgetriebe verringern sich die angegebenen Zahlenwerte entsprechend.

Im Auslieferungszustand ist der Antrieb auf Position 0, oberer Endschalter ist 805.200, unterer Endschalter ist -805.200. Das ergibt einen Verfahrbereich von ±2013 Umdrehungen (±805.200 Schritte). Wenn der gewünschte Verfahrbereich ±2013 Umdrehungen nicht überschreitet, braucht also im Auslieferungszustand keine der im folgenden beschriebenen Maßnahmen ergriffen zu werden, um den Verfahrbereich einzustellen.

Für die Realisierung beliebiger Verfahrwege unabhängig vom Verfahrweg, der durch die Einbaulage des Messsystems vorgegeben ist (physikalischen Fahrbereich), gibt es die folgenden beiden Möglichkeiten:

1) Die zu verfahrende Achse (z. B. eine Spindel) in die gewünschte Position bringen, den Antrieb mit offenem Klemmring auf die dazu passende Position verfahren, erst dann den Klemmring schließen.

### **Beispiele:**

- a) Die zu verfahrende Achse in die Mittelstellung bringen, den Antrieb im Leerlauf (mit offenem Klemmring) ebenfalls in Mittelstellung fahren (Position 0), dann den Klemmring schließen. Der Antrieb kann nun 2013 Umdrehungen in jede Richtung fahren (standardmäßig ±805.200 Schritte).
- b) Die zu verfahrende Achse ganz nach links (bzw. unten) bringen, den Antrieb im Leerlauf (mit offenem Klemmring) ohne Schleife an die kleinste Position fahren (Position -805.200), dann den Klemmring schließen. Der Antrieb kann nun 4026 Umdrehungen nach rechts (bzw. oben) fahren (standardmäßig 1.610.400 Schritte).
- c) Die zu verfahrende Achse ganz nach rechts (bzw. oben) bringen, den Antrieb im Leerlauf (mit offenem Klemmring) an die größte Position fahren (Position 805.200), dann den Klemmring schließen. Der Antrieb kann nun 4026 Umdrehungen nach links (bzw. unten) fahren (standardmäßig 1.610.40 Schritte).
- 2) Den Antrieb in beliebiger Position auf die Achse montieren, Klemmring schließen, dann mit Hilfe von ISDU 120 den Verfahrbereich anpassen. ISDU 120 legt das obere Ende des Verfahrbereichs fest. Standardmäßig ist das obere Ende bei +2016 Umdrehungen (Position 806.400). Wenn nach der Montage des Antriebs der Verfahrbereich nicht zur aktuell angezeigten Position passt, kann dieser zwischen +3 Umdr. und +4029 Umdr. (gemessen von der aktuellen Position) frei gewählt werden.

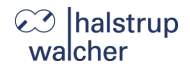

#### **Beispiele:**

- a) Nach der Montage ist die angezeigte Position 0 (was dem Auslieferungszustand entspricht). Der Verfahrbereich soll ausschließlich nach rechts (bzw. oben) zeigen.  $\rightarrow$  oberes Mapping-Ende = Position + 4029 Umdrehungen  $\rightarrow$  ISDU 120 auf 1.611.600 setzen
- b) Nach der Montage ist die angezeigte Position 804.000. Der Verfahrbereich soll aber ausschließlich nach rechts (bzw. oben) zeigen.  $\rightarrow$  oberes Mapping-Ende = Position + 4029 Umdrehungen  $\rightarrow$  ISDU 120 auf 2.415.600 setzen.
- c) Nach der Montage ist die angezeigte Position -804.400. Der Verfahrbereich soll aber ausschließlich nach links (bzw. unten) zeigen.  $\rightarrow$  oberes Mapping-Ende = Position + 3 Umdrehungen  $\rightarrow$  ISDU 120 auf -803.200 setzen.

#### **Anmerkungen:**

- 1) Bei der Berechnung des oberen Mapping-Endes (ISDU 120) muss (wie in obigen Beispielen) eine Sicherheitsreserve von 3 Umdrehungen (standardmäßig 1200 Schritte) eingehalten werden, weil der höchstmögliche Positionswert 3 Umdrehungen unterhalb des oberen Mapping-Endes liegt. Der kleinstmögliche Positionswert liegt 4029 Umdrehungen unterhalb des oberen Mapping-Endes.
- 2) Die angegebenen Schrittzahlen bzw. Positionswerte beziehen sich auf folgende Einstellungen, die dem Auslieferungszustand entsprechen:
	- a) Referenzierungswert (ISDU 119) = 0
	- b) Istwertbewertung Zähler (ISDU 116) = 400
	- c) Istwertbewertung Nenner (ISDU 117) = 400

Diese 3 ISDUs beeinflussen die oben angegebenen Schrittzahlen bzw. Positionswerte: Mit dem Referenzierungswert kann eine Verschiebung erreicht werden, mit der Zähler- /Nennerbewertung eine Streckung bzw. Dehnung (s. u.).

- 3) Bei einer Änderung des Drehsinns (ISDU 115) werden der Referenzierungswert (ISDU 119), das obere Mapping-Ende (ISDU 120) und der obere und untere Endschalter (ISDU 121 und 122) in Auslieferungszustand gesetzt.
- 4) Bei einer Änderung des oberen Mapping-Endes (ISDU 120) werden der obere und untere Endschalter (ISDU 121und 122) in Auslieferungszustand gesetzt.
- 5) Bei einer Änderung der Istwertbewertung (Zähler; ISDU 116 oder Nenner; ISDU 117) werden der Sollwert, der Istwert, der Referenzierungswert, das obere Mapping-Ende, der obere und untere Endschalter, das Positionierfenster sowie die Schleifenlänge neu berechnet.
- 6) Bei einer Änderung des Referenzierungswerts (ISDU 119) werden der Sollwert, der Istwert, das obere Mapping-Ende sowie der obere und untere Endschalter neu berechnet.

# **⊘ Ihalstrup** walcher

- 7) Falls der Anwender bei der Parametrierung des Antriebs jegliche automatische Anpassung von Werten vermeiden will, ist die optimale Reihenfolge beim Senden der Parameter die folgende:
	- a) Drehsinn (ISDU 115), Istwertbewertung Zähler (ISDU 116), Istwertbewertung Nenner (ISDU 117)
	- b) Referenzierungswert (ISDU 119)
	- c) oberes Mapping-Ende (ISDU 120)
	- d) oberer Endschalter (ISDU 121), unterer Endschalter (ISDU 122), Positionierfenster (ISDU 123), Schleifenlänge (ISDU 124)
- 8) Um die Einstellungen dauerhaft im EEPROM zu speichern, ist eine 1 in ISDU 194 zu schreiben. Sobald das Lesen von ISDU 194 eine 0 zurückliefert, ist das Speichern beendet.

## **Referenzierungswert (ISDU 119):**

Mit dem Referenzierungswert (ISDU 119) kann eine Verschiebung des gesamten Wertebereichs erreicht werden. Die Referenzierung wirkt sich auf alle übertragenen Werte aus, d.h. auf Sollwert, Istwert, oberes Mapping-Ende und oberen und unteren Endschalter. Der Referenzierungswert kann auf zwei Arten gesetzt werden:

- 1) Direkt durch Schreiben des Referenzierungswertes in ISDU 119.
- 2) Indirekt durch Schreiben eines Istwertes in ISDU 68. Dadurch kann dem aktuellen physikalischen Istwert ein beliebiger "tatsächlicher" Istwert zugeordnet werden. Die sich daraus ergebende Differenz ist dann der Referenzierungswert. Er wird ab sofort bei jedem übertragenen Wert mit eingerechnet und kann unter ISDU 119 auch gelesen werden.

Bei einer Änderung des Referenzierungswerts werden automatisch der Sollwert, der Istwert, das obere Mapping-Ende sowie der obere und untere Endschalter neu berechnet.

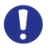

**Hinweis:** Die Wegnahme der **Motor**-Versorgungsspannung hat keinerlei Einfluss auf das interne Messsystem.

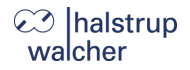

#### <span id="page-42-0"></span>4.8. **Verwendung des Parameters "oberes Mapping-Ende"**

Im Folgenden soll die Verwendung des Parameters "oberes Mapping-Ende" grafisch und anhand von Beispielen dargestellt werden:

#### **a) Auslieferungszustand**

Im Auslieferungszustand ("ALZ") liegt die aktuelle Istposition genau in der Mitte des Verfahrbereichs. Sowohl am unteren als auch am oberen Ende des Verfahrbereichs befindet sich eine Sicherheitsreserve von drei Umdrehungen der Abtriebswelle.

Positionierungen in diese Bereiche hinein werden vom Gerät mit dem Fehler "Sollwert falsch" abgewiesen.

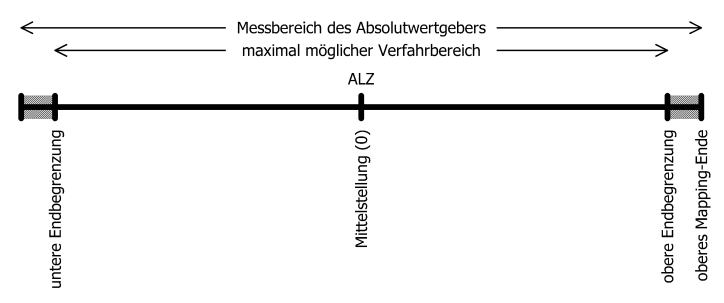

Im Auslieferungszustand ergeben sich für das obere Mapping-Ende und die untere und obere Endbegrenzung die Werte aus folgender Tabelle:

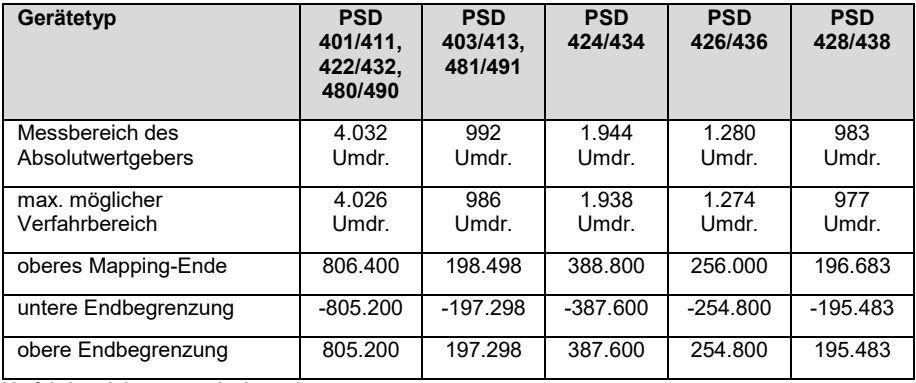

#### **Verfahrbereich symmetrisch zur 0**

Ausgehend von diesem Zustand kann nun der maximal mögliche Verfahrbereich ja nach Anforderung nach oben oder unten verschoben werden.

Hintergrund dabei ist, dass es nach dem Einbau des Geräts sein kann, dass der zur Verfügung stehende Verfahrbereich in einer der beiden Richtungen nicht ausreicht. Mit Hilfe des Parameters "oberes Mapping-Ende" kann nun der Verfahrbereich in einer Richtung verkleinert werden und in der anderen Richtung vergrößert werden.

## **halstrup** walcher

## **b) Verfahrbereich ausgehend vom Auslieferungszustand nach oben verschieben**

Im folgenden Beispiel wird, ausgehend vom ALZ, mit Hilfe des Parameters "oberes Mapping-Ende" der maximal mögliche Verfahrbereich etwas nach **oben** verschoben (hier exemplarisch für ein PSD401/411, PSD422/432 bzw. PSD480/490):

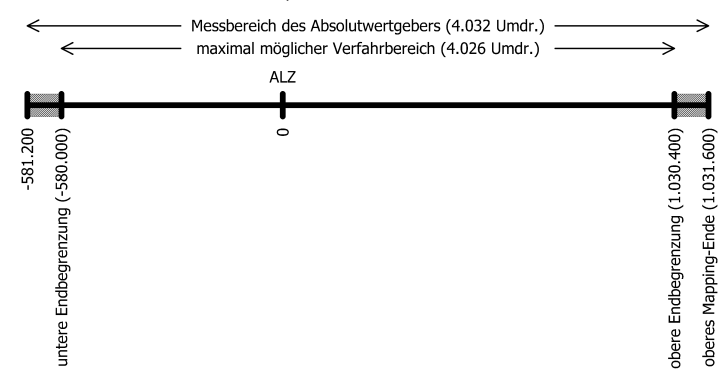

Hier wurde das obere Mapping-Ende vom Wert 806.400 auf den Wert 1.031.600 erhöht. Somit liegen ein höherer Anteil des möglichen Verfahrbereichs im positiven Bereich und ein kleinerer Anteil im negativen Bereich.

Im Grenzfall kann das obere Mapping-Ende so gesetzt werden, dass der gesamte mögliche Verfahrbereich bei Werten ≥ 0 liegt. Bei Standard-Skalierung (Zähler = Nenner = 400, d. h. 1 Schritt = 0,9°) und Referenzierungswert = 0 ergibt sich dieser Spezialfall, wenn für das obere Mapping-Ende der betr. Wert aus folgender Tabelle gewählt wird. Das Gerät passt daraufhin automatisch die untere und obere Endbegrenzung entsprechend an.

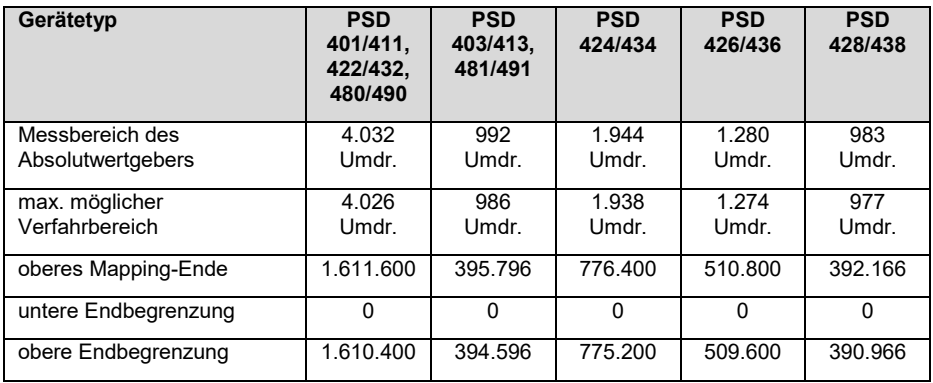

**Verfahrbereich beginnt bei 0**

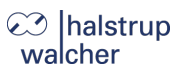

Veranschaulichung dieses Grenzfalls exemplarisch für ein PSD401/411, PSD422/432 bzw. PSD480/490:

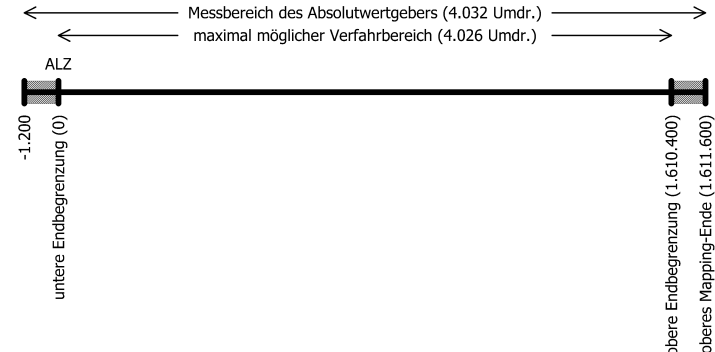

**Hinweis:** Mit Hilfe von Zählerfaktor und Nennerfaktor können beliebige Spindelauflösungen abgebildet werden. Mit dem Referenzierungswert kann eine Verschiebung des gesamten Wertebereichs erreicht werden.

#### **c) Verfahrbereich ausgehend vom Auslieferungszustand nach unten verschieben**

Im folgenden Beispiel wird ausgehend vom ALZ mit Hilfe des Parameters "oberes Mapping-Ende" der maximal mögliche Verfahrbereich etwas nach **unten** verschoben (hier exemplarisch für ein PSD401/411, PSD422/432 bzw. PSD480/490):

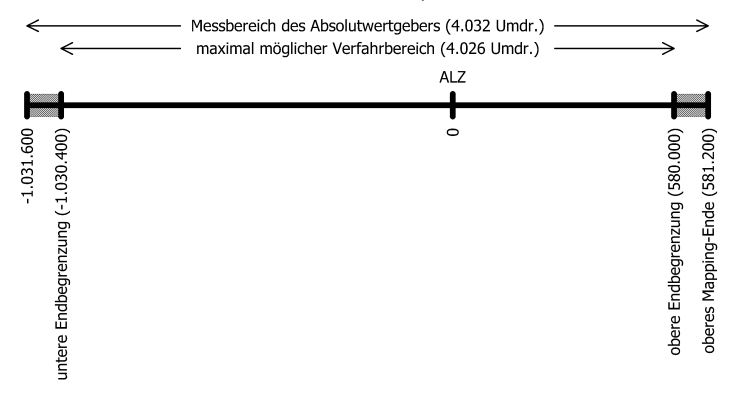

Hier wurde das obere Mapping-Ende vom Wert 806.400 auf den Wert 581.200 verringert. Somit liegen ein höherer Anteil des möglichen Verfahrbereichs im negativen Bereich und ein kleinerer Anteil im positiven Bereich.

Im Grenzfall kann das obere Mapping-Ende so gesetzt werden, dass der gesamte mögliche Verfahrbereich bei Werten ≤ 0 liegt. Bei Standard-Skalierung (Zähler = Nenner = 400, d. h. 1 Schritt = 0,9°) und Referenzierungswert = 0 ergibt sich dieser Spezialfall, wenn für das obere

# **⊘** halstrup walcher

Mapping-Ende der betr. Wert aus folgender Tabelle gewählt wird. Das Gerät passt daraufhin automatisch die untere und obere Endbegrenzung entsprechend an.

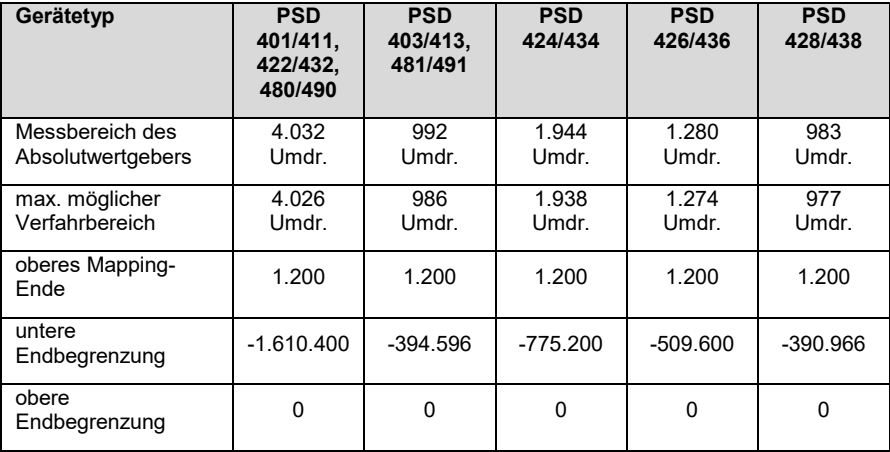

### **Verfahrbereich endet bei 0**

Veranschaulichung dieses Grenzfalls exemplarisch für ein PSD401/411, PSD422/432 bzw. PSD480/490:

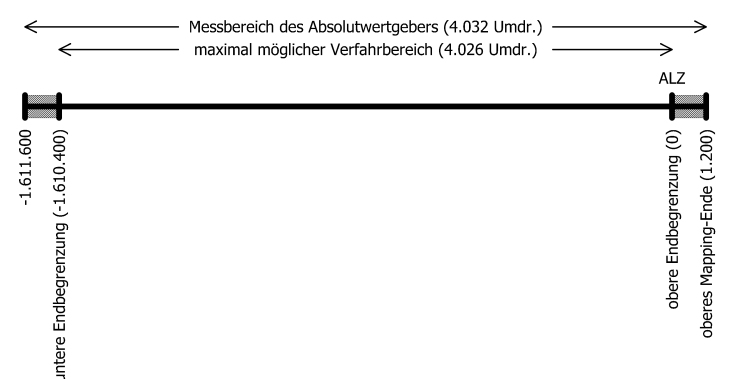

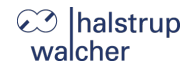

## **d) Verfahrbereich abhängig von der aktuellen Istposition verschieben**

Ist (im Gegensatz zu den obigen Beispielen) die aktuelle Position nicht im Auslieferungszustand (d. h. Wert 0), geht diese in die Berechnung des möglichen Wertebereiches für das obere Mapping-Ende mit ein. Maßgebend ist, dass das Gerät nur solche Werte für das obere Mapping-Ende annimmt, bei denen sich nach dem Setzen des oberen Mapping-Endes die aktuelle Istposition im Bereich des max. möglichen Verfahrbereichs befindet (aufgrund von Rundungseffekten mit einer max. Differenz von 1 Schritt). D. h. nach dem Setzen des oberen Mapping-Endes gilt:

### *[untere Endbegrenzung - 1] ≤ aktuelle Istposition ≤ [obere Endbegrenzung + 1]*

Zu beachten ist, dass der Messbereich des Absolutwertgebers 4.032 Umdrehungen an der Motorwelle beträgt. Je nach Übersetzung des Vorsatzgetriebes verringert sich dieser Messbereich an der Abtriebswelle entsprechend. Gemeinsam mit den Sicherheitsreserven am oberen und unteren Ende des Messbereichs ergeben sich folgende Wertebereiche für das obere Mapping-Ende:

*Minimalwert für ob. Mapping-Ende = aktuelle Istposition + 1200 \* Nenner / Zähler Maximalwert für ob. Mapping-Ende = aktuelle Istposition + a \* Nenner / Zähler*

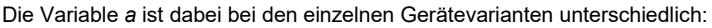

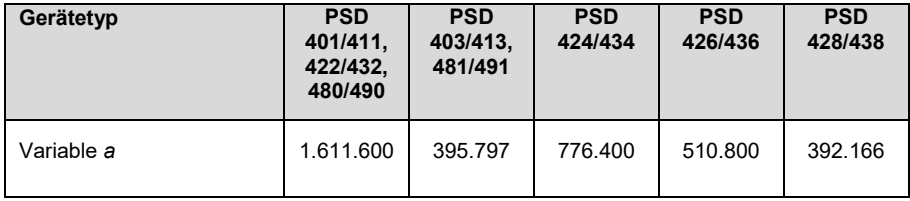

Für den Spezialfall Zähler = Nenner ergeben sich folgende Formeln:

*Minimalwert für ob. Mapping-Ende = aktuelle Istposition + 1200 Maximalwert für ob. Mapping-Ende = aktuelle Istposition + a* 

(Dies ist z. B. für den Auslieferungszustand der Fall, hier gilt Zähler = Nenner = 400.)

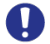

**Hinweis:** Da das obere Mapping-Ende eine Ganzzahl ist, ergeben sich die Minimal- und Maximalwerte durch Runden auf die nächstgelegene ganze Zahl (betrifft nur den Fall Zähler ≠ Nenner).

## **⊘ Ihalstrup** walcher

### **Beispiel:**

- Spindel mit 5 mm Steigung, gewünschte Einheit für Soll- und Istwerte: 1 um  $\rightarrow$  1 Umdrehung = 5 mm = 5.000 um  $\rightarrow$  Anzahl der Schritte pro Umdrehung = 5.000
- Mit der Formel *Anzahl der Schritte pro Umdrehung = 400 \* Nenner / Zähler* ergibt sich: Zähler = 400; Nenner = 5.000
- Mit diesen Einstellungen wird der Antrieb montiert und mit Hilfe von Handfahrbefehlen auf eine definierte physikalische Position gefahren (z. B. eine bestimmte Marke entlang des Verfahrwegs), an der die Istposition einen bestimmten Wert annehmen soll, z. B. den Wert 0.
- In unserem Fall zeigt die Position nach Anfahren dieser definierten physikalischen Position z.B. den Wert 300.000. Dort wird der Istwert zu null gesetzt. Das Gerät berechnet damit den neuen Referenzierungswert zu 300.000.  $\rightarrow$  Referenzierungswert = 300.000
- Der Antrieb (in unserem Fall ein PSD401, PSD411, PSD422, PSD432, PSD480 oder PSD490) hat einen Verfahrbereich von 4.026 Umdrehungen (s. o.: Messbereich des Absolutwertgebers abzüglich einer Sicherheitsreserve von drei Umdrehungen an beiden Enden des Messbereichs).
- In unserem Fall sollen diese 4.026 Umdrehungen so aufgeteilt werden, dass der Antrieb von der soeben definierten Nullposition 10 Umdrehungen (= 10 \* 5.000 Schritte = 50.000 Schritte) zu kleineren Werten verfahren kann und 4.016 Umdrehungen (= 4.016 \* 5.000 Schritte = 20.080.000 Schritte) zu größeren Werten.
- Damit der Positionswert 20.080.000 wie gewünscht am oberen Ende des maximal möglichen Verfahrbereichs liegt (d.h. an der oberen Endbegrenzung), addieren wir zu diesem Wert die Sicherheitsreserve von drei Umdrehungen und erhalten so unseren Wert für das obere Mapping-Ende: oberes Mapping-Ende = 20.080.000 + 3 \* 5.000 = 20.095.000
- Das Gerät führt daraufhin eine Neuberechnung der Verfahrbereichsgrenzen durch: untere Endbegrenzung = oberes Mapping-Ende - 4.029 \* 5.000 = -50.000 obere Endbegrenzung = oberes Mapping-Ende - 3 \* 5.000 = 20.080.000
- Dieser Verfahrbereich kann daraufhin wahlweise noch eingeschränkt werden, d.h. die untere Endbegrenzung kann erhöht werden und die obere Endbegrenzung kann verringert werden.

## **e) Schritt-für-Schritt-Anleitung zur Bestimmung des Verfahrbereichs**

Im Folgenden ist der Ablauf beschrieben, wie diejenigen Parameter, die einen Einfluss auf die Soll- und Istposition sowie den Verfahrbereich haben, bestimmt werden.

Die einzelnen Schritte müssen in der angegebenen Reihenfolge durchgeführt werden.

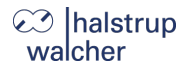

#### **1) Drehsinn festlegen:**

Der Drehsinn bestimmt, bei welcher Drehrichtung der Abtriebswelle die Positionswerte ansteigen und bei welcher Drehrichtung der Abtriebswelle die Positionswerte fallen.

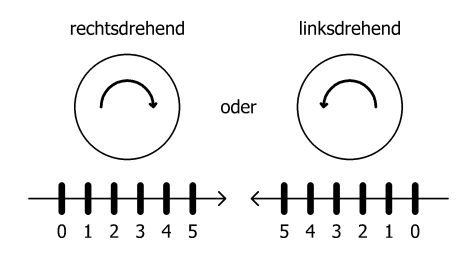

#### **2) Zähler und Nenner festlegen:**

Zähler und Nenner bestimmen, in wieviele Schritte eine Umdrehung der Abtriebswelle unterteilt ist.

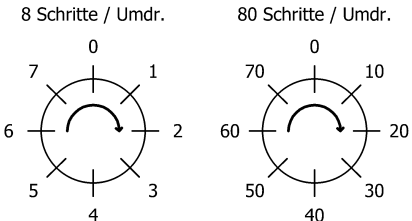

## **3) Referenzierungswert festlegen:**

Mit Hilfe des Referenzierungwerts ist einer bestimmten physikalischen Position der Achse ein bestimmter Wert der Istposition zugeordnet.

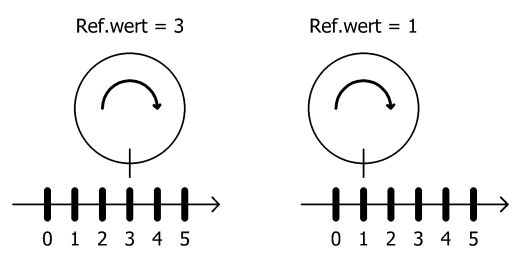

Der Referenzierungswert wird entweder direkt geschrieben oder durch Setzen der Istposition.

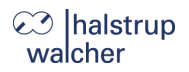

### **4) oberes Mapping-Ende festlegen:**

Der Parameter legt in Bezug auf die aktuelle Istposition die Lage des maximal möglichen Verfahrbereichs fest.

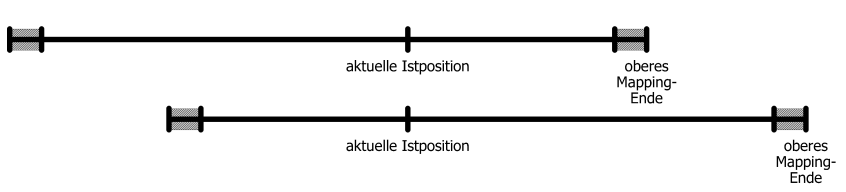

### **5) obere und untere Endbegrenzung festlegen:**

Ggf. kann der maximal mögliche Verfahrbereich eingeschränkt werden, so dass fehlerhafte Sollpositionen nicht zu einer Kollision führen können.

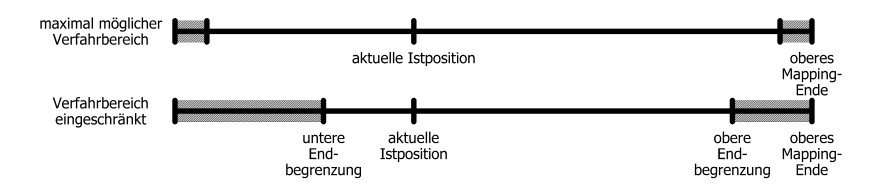

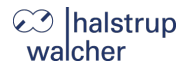

#### <span id="page-50-0"></span>4.9. **Einstellen der Spindelsteigung**

Über ISDU 116 (Zählerfaktor) und 117 (Nennerfaktor) können beliebige Spindelauflösungen abgebildet werden:

*Anzahl der Schritte pro Umdrehung = 400 × Nennerfaktor Zählerfaktor*

Standardmäßig sind beide Faktoren auf den Wert 400 eingestellt, so dass sich eine Auflösung von 0,01 mm bei einer Spindelsteigung von 4 mm ergibt.

Über den Nennerfaktor lassen sich auf einfache Art und Weise Spindelsteigung und Auflösung einstellen.

Der Zählerfaktor wird hauptsächlich zum Einstellen "krummer" Auflösungen benutzt.

#### **Beispiele:**

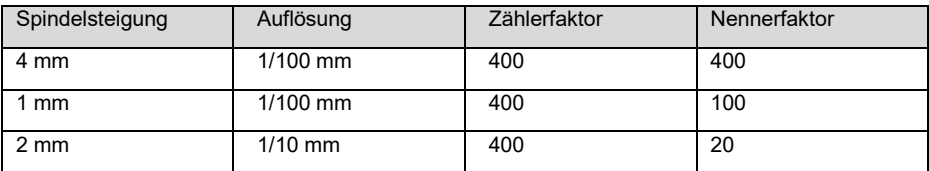

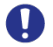

**Hinweis:** Zähler- und Nennerfaktor dürfen Werte zwischen 1 und 10.000 annehmen.

## **⊘ |halstrup** walcher

#### <span id="page-51-0"></span> $4.10$ **Modulo-Funktion**

(verfügbar ab Firmware V19 bei den Varianten mit dem Merkmal "Softwaremodule" = "M" oder  $Z^{\omega}$ 

## **Funktionsprinzip:**

Die Modulo-Funktion ermöglicht es dem Anwender, dass das Gerät die übertragene Sollposition anstatt als fortlaufende Sollposition als Modulo-Position verarbeitet. Damit lassen sich Anwendungen abdecken, bei denen z. B. ein **Drehteller** angetrieben wird.

Der Benutzer gibt wie im Normalbetrieb einen Bereich für Soll- und Istwerte vor. Im Modulo-Betrieb heißen die Grenzen dieses Bereichs "Modulo-Position unten" bzw. "Modulo-Position oben". Das Besondere im Modulo-Betrieb ist, dass sich der Modulo-Bereich unendlich oft nach oben und unten wiederholt. D. h. in dieser Betriebsart gibt es keine Grenzen des Verfahrbereichs, so dass es möglich ist, unendlich viele Positionierungen in dieselbe Richtung zu machen.

Charakteristisch bei diesen Anwendungen ist, dass nach einer bestimmten Strecke die gesamte Anordnung wieder im Ausgangszustand ist. Z. B. wäre bei einem Drehteller, dessen Achse direkt (d. h. ohne Getriebe) angetrieben wird, dies nach genau einer Umdrehung des Drehtellers der Fall.

Die Strecke, nach der die Anordnung wieder im Ausgangszustand ist, wird "Moduloweite" genannt. Die Moduloweite ergibt sich durch die Angabe der Parameter "Modulo-Position oben" und "Modulo-Position unten":

### *Moduloweite = Modulo-Position oben - Modulo-Position unten*

Im Modulo-Betrieb wird noch zwischen fünf Unterbetriebsarten unterschieden, so dass für die Modulo-Funktion insgesamt folgende Parameter relevant sind:

- 1) Modulo-Betriebsart (ISDU 184)
- 2) Modulo-Position oben (ISDU 185)
- 3) Modulo-Position unten (ISDU 186)

#### **Verarbeitung der Sollposition im Modulo-Betrieb:**

Bei aktivierter Modulo-Funktion wird die Sollposition unter Beachtung der Moduloweite so in den Modulo-Bereich gelegt, dass die Differenz zwischen der übertragenen Sollposition und der tatsächlich angefahrenen Position ein ganzzahliges Vielfaches der Moduloweite beträgt.

#### **Beispiel:**

- Modulo-Position oben = 360 (ISDU 185)
- Modulo-Position unten = 0 (ISDU 186)
- übertragene Sollposition = 450  $\rightarrow$  Gerät positioniert auf Position 90.

#### **Berechnung der Istposition:**

Ebenso gibt das Gerät die Istposition so aus, dass der Wert stets im Modulo-Bereich liegt:

#### *Modulo-Position unten ≤ Istposition < Modulo-Position oben*

Dabei gelten folgende Regeln:

Beim Ansteigen der Istposition springt die Istposition auf den Wert "Modulo-Position unten", sobald der Wert [Modulo-Position oben - 1] überschritten wird.

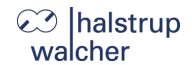

Bei Abfallen der Istposition springt die Istposition auf den Wert [Modulo-Position oben - 1]. sobald der Wert "Modulo-Position unten" unterschritten wird.

#### **Aktivierung des Modulo-Betriebs:**

Der Modulo-Betrieb wird durch Setzen von ISDU 184 ("Modulo-Betriebsart") aktiviert bzw. deaktiviert. Der Parameter kann folgende Zustände annehmen:

 $0 \rightarrow$  Modulo-Funktion inaktiv (dies ist der Defaultwert)

Die übertragene Sollposition wird als fortlaufende Sollposition verarbeitet.

 $1 \rightarrow$  Fahrt zu größeren Werten

In diesem Modus fährt das Gerät ausschließlich in Richtung größerer Werte.

Beim Überschreiten des Wertes [Modulo-Position oben - 1] springt der Istwert auf den Wert [Modulo-Position unten]. Der maximale Fahrweg entspricht dabei der Strecke [Moduloweite - 1].

 $2 \rightarrow$  Fahrt zu kleineren Werten

In diesem Modus fährt das Gerät ausschließlich in Richtung kleinerer Werte.

Beim Unterschreiten des Wertes [Modulo-Position unten] springt der Istwert auf den Wert [Modulo-Position oben - 1]. Der maximale Fahrweg entspricht dabei der Strecke [Moduloweite - 1].

 $3 \rightarrow$  Kürzester Weg

In diesem Modus bestimmt das Gerät die Richtung, in der es zur gewünschten Sollposition fährt, so, dass diese auf dem kürzeren Weg angefahren wird. Der maximale Fahrweg entspricht dabei der halben Moduloweite.

4 → Fahrt zu größeren Werten, mit Sperrbereich

Dieser Modus entspricht dem Modus "Fahrt zu größeren Werten" mit folgender Ausnahme: Wenn die zu fahrende Strecke bei einer Fahrt zu kleineren Werten kleiner oder gleich dem Positionierfenster ist, fährt der Antrieb zu kleineren Werten zur gewünschten Sollposition.

 $5 \rightarrow$  Fahrt zu kleineren Werten, mit Sperrbereich

Dieser Modus entspricht dem Modus "Fahrt zu kleineren Werten" mit folgender Ausnahme: Wenn die zu fahrende Strecke bei einer Fahrt zu größeren Werten kleiner oder gleich dem Positionierfenster ist, fährt der Antrieb zu größeren Werten zur gewünschten Sollposition.

**Hinweis:** Die Modi 4 und 5 sind u.a. hilfreich, wenn ein neuer Fahrbefehl auf die aktuelle  $\mathbf{D}$ Istposition erfolgt. Anders als in den Modi 1 und 2 führt ein minimales Wegdriften der Istposition in diesen Modi nicht zu einer unbeabsichtigten Fahrt um fast eine ganze **Moduloweite** 

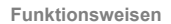

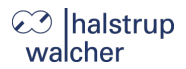

#### **sonstige Einstellungen:**

Die sonstigen Einstellungen, die den Ablauf einer Positionierung beeinflussen (insbes. Drehsinn, Skalierung, Referenzierungswert, Positionierfenster und die Aktivierung der Nachregelfunktion) behalten auch im Modulo-Betrieb ihre seitherige Funktion, es gelten jedoch folgende Ausnahmen:

- Die Verfahrbereichsgrenzen und das obere Mapping-Ende sind im Modulo-Betrieb ohne Funktion.
- Im Modulo-Betrieb gibt es generell keine Schleifenfahrt. Das Vorzeichen der Schleifenlänge (ISDU 124) definiert jedoch auch im Modulo-Betrieb die Richtung, aus der ggf. nachgeregelt wird.

#### **Handfahrt im Modulo-Betrieb:**

Bei aktiviertem Modulo-Betrieb (d.h. Modulo-Betriebsart > 0) verfährt der Antrieb ausgehend von der aktuellen Istposition um exakt eine Moduloweite. Es gilt also unabh. von der durch die Modulo-Betriebsart vorgegebenen Richtung:

- Handfahrt zu größeren Werten  $\rightarrow$  Der Antrieb fährt um eine Moduloweite zu größeren **Werten**
- Handfahrt zu kleineren Werten Der Antrieb fährt um eine Moduloweite zu kleineren Werten.

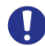

**Hinweis:** Die ISDUs 184-186 sind ab Firmware V19 verfügbar.

Bei den Varianten mit der Option "Modulo-Funktion" (d. h. Varianten mit dem Merkmal "Softwaremodule" = "M" oder "Z") wird mit diesen ISDUs die Modulo-Funktion konfiguriert. Bei den Varianten ohne Modulo-Funktion (d. h. Varianten mit dem Merkmal "Softwaremodule" = "1", "S" oder "P") lässt sich jeweils nur der Defaultwert schreiben, andere Werte werden abgewiesen.

#### <span id="page-54-0"></span>4.11. **Satzumschaltung**

halstrup walcher

(verfügbar ab Firmware V19 bei den Varianten mit dem Merkmal "Softwaremodule" = "S" oder "Z")

Einige Parameter, die einen Einfluss auf die Durchführung einer Positionierung haben, sind im Gerät in vier Instanzen abgelegt. Die zugehörigen ISDUs verfügen über 4 Subindizes, so dass insgesamt vier Fahrsätze entstehen. Jeweils die Werte mit demselben Subindex sind also in einem sog. "Parametersatz" zusammengefasst.

Der gewünschte Fahrsatz wird mit den Steuerwort-Bits 8 und 9 eingestellt:

- Bits  $9.8 = 0 \times 00 \rightarrow$  Fahrsatz 1 (Subindex 1)
- Bits 9..8 = 0x01  $\rightarrow$  Fahrsatz 2 (Subindex 2)
- Bits  $9.8 = 0 \times 02 \rightarrow$  Fahrsatz 3 (Subindex 3)
- Bits  $9.8 = 0 \times 03 \rightarrow$  Fahrsatz 4 (Subindex 4)

Die folgenden Parameter sind in der Satzumschaltung mit einbezogen, d. h. die Umschaltung des Fahrsatzes bewirkt, dass bei den folgenden ISDUs die Werte aus dem entsprechenden Subindex sofort (d. h. entweder während einer laufenden Positionierung oder spätestens bei der nächsten Positionierung) angewendet werden:

- ISDU 123: Positionierfenster
- ISDU 137: Solldrehzahl Positionieren
- ISDU 138: Solldrehzahl Hand
- ISDU 139: Beschleunigung 1
- ISDU 141: Verzögerung 1
- ISDU 143: Drehzahlgrenze für Fahrtabbruch
- ISDU 147: maximaler Losfahrstrom \*)
- ISDU 148: maximaler Fahrstrom
- ISDU 149: max. Haltestrom bei Fahrtende
- ISDU 150: max. Haltestrom
- ISDU 154: Zeit für Unterschreiten der Drehzahlgrenze für Fahrtabbruch
- ISDU 155: Zeitraum für Losfahrstrom \*)
- ISDU 157: Dauer des max. Haltestroms bei Fahrtende

Der Fahrsatz kann auch während einer laufenden Positionierung gewechselt werden, so dass z.B. die Solldrehzahl oder der Fahrstrom neuen Gegebenheiten angepasst werden können, ohne einen ISDU-Request durchführen zu müssen (z. B. bei Lastwechsel). In der Regel werden dazu die Fahrsätze einmalig im EEPROM des Geräts abgelegt oder bei Kommunikationsaufbau vor dem ersten Fahrauftrag an das Gerät übertragen.

Sofern die Satzumschaltung während einer laufenden Positionierung erfolgt, werden Änderungen bei den mit \*) gekennzeichneten Parametern erst bei der nächsten Positionierung wirksam. Änderungen bei allen anderen Parametern sind bereits bei der laufenden Positionierung wirksam.

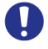

**Hinweis:** Bei den Varianten ohne Satzumschaltung (d. h. Varianten mit dem Merkmal "Softwaremodule" = "1", "M" oder "P") sind die Bits 9..8 ohne Funktion und werden vom Gerät ignoriert.

#### <span id="page-55-0"></span>**Fahrtabbruch bei Ausfall des Masters**  $4.12.$

Wenn die Verbindung zum Master während einer Positionierung unterbrochen wird, kann vom Master eine begonnene Fahrt nicht abgebrochen werden.

#### **Für diesen Fall sind zwei mögliche Reaktionen vorgesehen:**

- 1) Falls gerade eine Positionierung läuft, soll der Antrieb diese Positionierung **wie geplant beenden** und danach keine neue Positionierung starten, solange keine Verbindung besteht.
	- $\rightarrow$  Dieses Verhalten ist aktiviert, wenn ISDU 162 ("Kommunikationstimeout") auf 0 steht.
- 2) Falls gerade eine Positionierung läuft, soll der Antrieb die **Fahrt abbrechen** und danach keine neue Positionierung starten, solange keine Verbindung besteht.
	- $\rightarrow$  Dieses Verhalten ist aktiviert, wenn ISDU 162 ("Kommunikationstimeout") auf einem Wert > 0 steht. Der Wert gibt die Zeit in ms an, innerhalb der ein neues Master-Telegramm empfangen werden muss, um die Verbindung aufrechtzuerhalten.

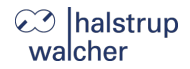

#### <span id="page-56-0"></span>4.13. **Referenzfahrten**

Das Positioniersystem PSD4xxIO ist mit absolutem Messsystem ausgestattet, deshalb entfällt eine Referenzfahrt beim Einschalten des Antriebs. Sollte in bestimmten Fällen dennoch eine Referenzfahrt auf einen harten Block gewünscht sein (z.B. einmalig bei der Installation des Antriebs an einer Maschine), sollte der Ablauf wie folgt sein:

- 1) Vor dem Beauftragen der Referenzfahrt sind folgende Einstellungen vorzunehmen:
	- max. Fahrstrom (ISDU 148) und maximaler Losfahrstrom (ISDU 147) auf maximal 10 % des Nennstroms bzw. die kleinstmöglichen Werte setzen
	- Haltestrom (ISDU 150) und max. Haltestrom bei Fahrtende (ISDU 149) auf 0 setzen
	- Drehzahlgrenze für Fahrtabbruch (ISDU 143) auf 60 setzen
	- Zeit für Unterschreiten der Drehzahlgrenze für Fahrtabbruch (ISDU 154) auf 100 setzen (Die Zeit, während der der Antrieb versucht, den Block zu überwinden, verkürzt sich: Mit den reduzierten Werten wird die Positionierung abgebrochen, wenn die Drehzahl länger als 100 ms unter 60 % der Solldrehzahl bleibt. Standard sind 200 ms und 30 %.)
	- Die betr. Endbegrenzung (ISDU 121 oder 122) so setzen, dass der Block in jedem Fall deutlich innerhalb der Endbegrenzungen liegt (Sonst besteht die Gefahr, dass der Block innerhalb des Positionierfensters liegt und somit nicht erkannt wird.)
	- Ggf. die Solldrehzahl für Handbetrieb reduzieren (ISDU 138)
- 2) Nun die Referenzfahrt als Handfahrt starten (Bit 0 oder 1 im Steuerwort setzen).
- 3) Warten, bis der Antrieb fährt (Bit 6 im Statuswort gesetzt)
- 4) Warten, bis der Antrieb steht und ein Positionierfehler aufgetreten ist (Bit 6 im Statuswort zurückgesetzt, Bit 10 gesetzt).
- 5) Mit denselben Einstellungen Handfahrt in entgegengesetzter Richtung (ein Stück von der Blockstelle wegfahren, so dass sich der Antrieb frei bewegen kann).
- 6) Nun erst die für den Normalbetrieb gewünschten Einstellungen der obigen ISDUs vornehmen.

## **⊘ |halstrup** walcher

#### <span id="page-57-0"></span> $4.14.$ **Rückwärtiges Antreiben**

Ein rückwärtiger Antrieb ist je nach Variante bis zu einer bestimmten Geschwindigkeit zulässig.

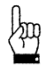

**ACHTUNG:** Wenn ein PSD4xx länger als 1-2 Sekunden mit mehr als der zulässigen Geschwindigkeit rückwärtig angetrieben wird, beschädigt dies die interne Schutzdiode und das PSD4xx ist defekt.

Die maximal zulässige Geschwindigkeit entnehmen Sie folgender Tabelle:

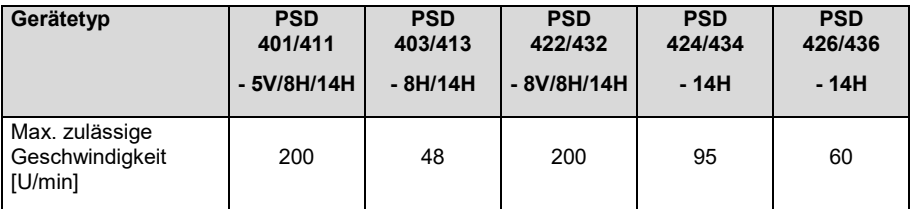

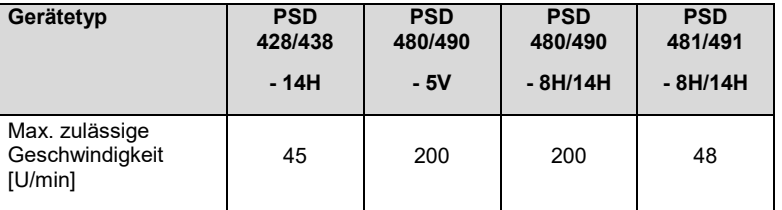

**Technische Daten**

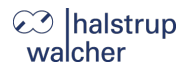

# <span id="page-58-0"></span>**5. Technische Daten**

Die Technischen Daten und die Zeichnung entnehmen Sie bitte dem aktuellen Datenblatt auf der Webseite:<http://www.halstrup-walcher.de/technischedoku>

Bitte suchen Sie nach "PSD" und wählen Ihren Typ aus, klicken Sie auf "Datenblätter".

Bitte nehmen Sie mit uns Kontakt auf, sollten Sie weitere Angaben benötigen.

# <span id="page-58-1"></span>**6. Notizen**

halstrup -walcher GmbH Stegener Straße 10 79199 Kirchzarten

Tel. +49 7661 39 63 - 0 [info@halstrup](mailto:info@halstrup-walcher.de) -walcher.de www.halstrup -walcher.de